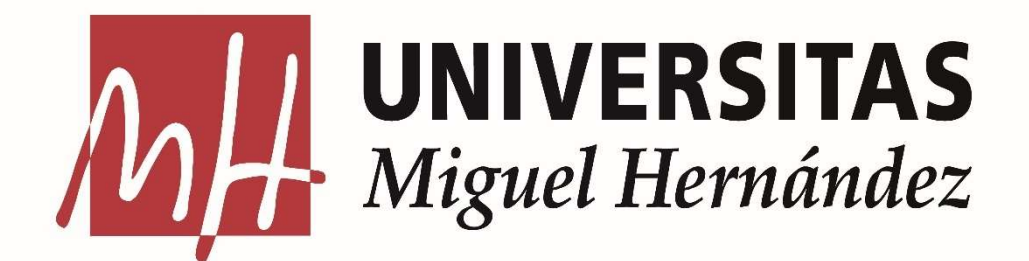

## GRADO EN INGENIERÍA ELECTRÓNICA Y AUTOMÁTICA INDUSTRIAL ESCUELA POLITÉCNICA SUPERIOR DE ELCHE LABORATORIO DE INGENIERÍA DE SISTEMAS Y AUTOMÁTICA

TRABAJO FIN DE GRADO

MODELADO Y OPTIMIZACIÓN DE UN SENSOR ÓPTICO PARA LA MEDIDA DEL NIVEL DE OXIGENACIÓN EN SANGRE

TFG Simulación Oxímetro COMSOL. Alumno: Daniel Díaz Díaz-Cambronero

Tutor: José María Sabater Navarro. Cotutor: Carlos Gabriel Juan Poveda.

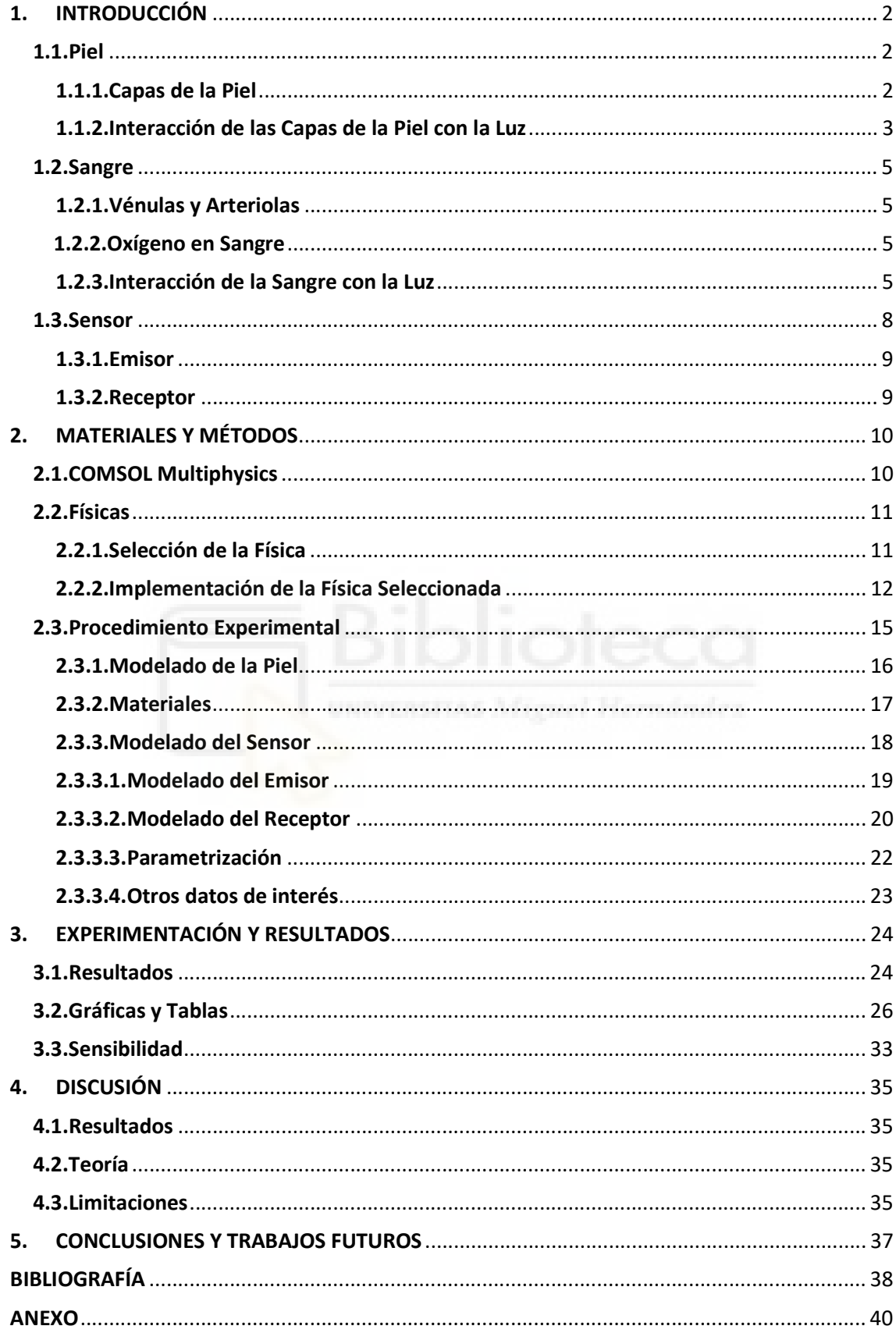

# ÍNDICE

## 1. INTRODUCCIÓN

Se va a realizar el modelado mediante un software multifísica explicado más adelante (COMSOL Multiphysics) de las diferentes partes de la piel, sangre, un emisor lumínico y un sensor de luz. La idea con la que nace este trabajo es la de poder realizar una simulación en la que, variando los parámetros como grosor de las capas de la piel o índices de refracción de cada una de ellas, consigamos simular diferentes casos de estudio y se pueda obtener un resultado de la oxigenación en sangre para cada uno de ellos.

Teniendo en cuenta la explicación del párrafo anterior y el motivo por el que realizaremos este trabajo, es que la falta de oxígeno en sangre es un fallo catastrófico del cuerpo con el que, al no llegar la suficiente oxigenación a la musculatura y órganos, podríamos sentir que nos faltan fuerzas y eso traducido a un órgano, podría ser crítico. Por esa razón, será importante mantener unos niveles de oxígeno en sangre adecuados para el correcto funcionamiento del organismo.

El propio modelo en sí es otro de los objetivos de este trabajo, pues una vez obtenido un modelo con un comportamiento real, podríamos hacer variaciones o introducir otros agentes externos a la simulación (antenas con algún tipo de señal que queramos analizar por ejemplo) para ver si se producen alteraciones en el valor a estudio del organismo.

Para poder lograr el objetivo planteado, necesitaremos información sobre las diferentes capas de la piel, sobre la sangre y los emisores/receptores de luz más adecuados para este fin; información que encontraremos en los siguientes apartados con descripciones biológicas de la piel y sangre junto a la forma de interactuar de la luz con cada una de ellas al igual que con el sensor.

#### 1.1.Piel

Algunas cosas que se escapan del conocimiento general sobre la piel es: que es un órgano, un órgano que se encuentra en la parte «exterior» del cuerpo y que es el órgano más grande. Sirve de protección contra los diferentes agentes externos con los que podemos encontrarnos en el día a día (frío, calor, lesiones e infecciones), además de cumplir algunas otras funciones fundamentales, como por ejemplo: la regulación de la temperatura y ser la primera capa física que el organismo utiliza de barrera.

A simple vista se puede observar que el grosor, color, textura y otras características de la piel varían en función del lugar de procedencia de la persona y la zona del cuerpo. En nuestro caso, nos centraremos en la piel de los dedos.

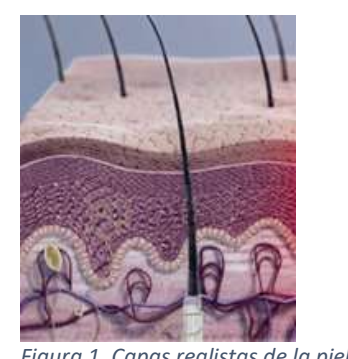

#### 1.1.1.Capas de la Piel

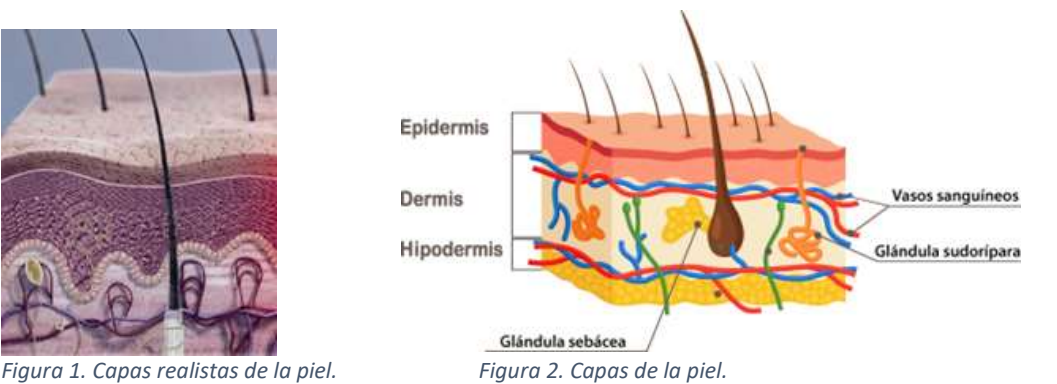

En la piel encontraremos diferentes capas como se puede ver en la Figura 1 y Figura 2 (mostrando en la primera las capas de forma más realista y en la segunda de manera más

esquemática), cada una de ellas con sus características asociadas, siendo las que nos interesan para el estudio:

Epidermis: Hay 2 tipos, la de las plantas de pies y manos es piel gruesa, mientras que la del resto del cuerpo es delgada (a excepción de algunas partes más concretas). La piel gruesa tiene un grosor de 400-600 μm y no contiene folículos pilosos ni glándulas sebáceas, pero sí contiene glándulas sudoríparas (la piel delgada: 75-150 μm, sí contiene folículos pilosos, músculos erectores del pelo y glándulas sebáceas y sudoríparas).

Dermis: Tiene un grosor de ±3 mm y es la parte más profunda y gruesa, encargada de la elasticidad (ya que es la que contiene las fibras elásticas) y resistencia (debida a las fibras de colágeno) de la piel. Contiene receptores del tacto, terminaciones nerviosas, adipocitos, folículos pilosos, nervios, glándulas sebáceas y glándulas sudoríparas. También contiene los principales vasos cutáneos directos.

Hipodermis: No es parte de la piel como tal, por lo que no la consideraremos en la simulación (además de que en los dedos es prácticamente nula). En ella hay tejido adiposo y conectivo laxo. El tamaño es aún más variable en función de la persona.

Siendo los grosores utilizados en nuestro modelo de (datos anteriores obtenidos de [1], conocimientos generales y búsquedas en libros y webs):

## Epidermis: 0,5 mm Dermis: 3,0 mm

 Pudiendo variar estos en cualquier momento con la idea de poder generar diferentes «sujetos» de estudio.

#### 1.1.2.Interacción de las Capas de la Piel con la Luz

Al interactuar los rayos de luz con las diferentes capas de la piel, se producirán ciertas interacciones que deberemos conocer para poder hacer el diseño de nuestro sistema. Los tejidos biológicos son medios absorbentes cuyo índice de refracción medio es mayor que el del aire, siendo esta característica la responsable de la reflexión parcial de la radiación en la interfaz tejido-aire (reflexión de Fresnel), mientras que el resto penetra en el tejido.

Al incidir un foco de luz sobre la piel, surgen 3 procesos: absorción, reflexión y esparcimiento. La mayor parte de la luz se absorbe por los fluidos (siendo mayormente agua), lo que aumenta el coeficiente de esparcimiento y permite la interacción de la luz sin causar daños (quemaduras o destrucción de tejido) en la piel.

Teniendo en cuenta la composición de la piel y los diferentes componentes biológicos (sangre, melanina, etc), las mejores longitudes de onda para hacer un estudio se encuentran entre 530-1300 nm; ya que para que la luz atraviese hasta la dermis, la mejor opción es el láser de 632 nm.

Por ello, deberemos ser conocedores del índice de refracción de cada capa de la piel para que el modelo funcione de la forma más fiel posible a la realidad. Pues en función de las diferentes longitudes de onda, se observarán diferencias en la interacción del haz de luz. Basándonos en otros estudios y tesis, podemos observar en las figuras 3 y 4, además de en la tabla 1, los diferentes índices de reflexión y la interacción de los rayos en función de su longitud de onda:

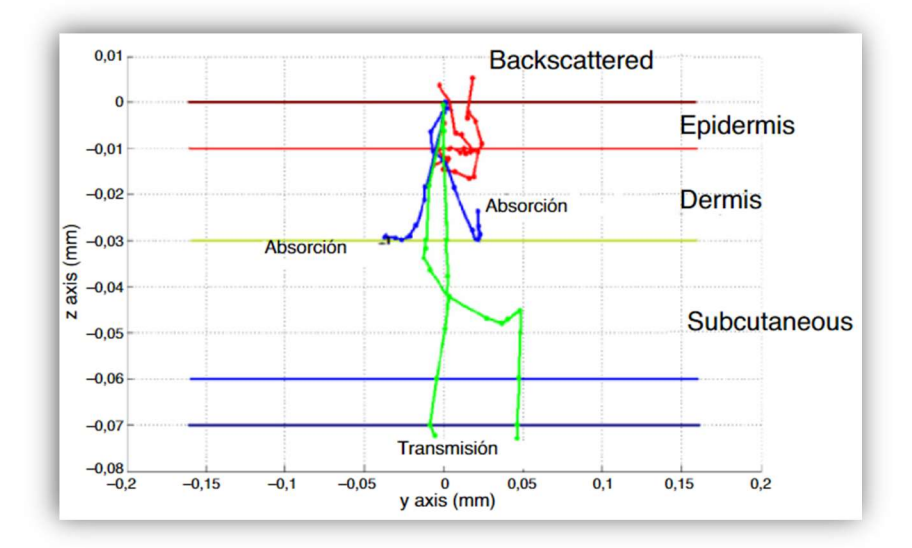

Figura 3. Trayectoria de fotones simulados por técnica de Monte Carlo en tejido formado por las diferentes capas y componentes de la piel. Mostrando en rojo los fotones retrodispersados, en azul los absorbidos y en verde los transmitidos. Gráfico obtenido de [2].

| Capa             | $d$ (cm)              | n    | $\mu_a$ (cm <sup>-1</sup> )                       |                                                |
|------------------|-----------------------|------|---------------------------------------------------|------------------------------------------------|
| Aire             |                       |      |                                                   |                                                |
| <b>Epidermis</b> | $60x10^{-4}$          | 1.4  | $fme^*\mu_{ame} + (1-fme)^*\mu_{abase(1)}$        | $0.62 + (0.29x10^{-3})$ <sup>*</sup> $\lambda$ |
| Dermis           | 1500x10 <sup>-4</sup> | 1.4  | $fbI^* \mu_{abl}$ + (1-fbl)* $\mu_{abase}$<br>(2) | $0.62 + (0.29x10^{-3})$ <sup>*</sup> $\lambda$ |
| Tejido           |                       | 1.46 |                                                   |                                                |
| Subcutáneo       |                       |      |                                                   |                                                |

Tabla 1. Parámetros ópticos y geométricos de las diferentes capas de la piel, siendo d el espesor y n el índice de refracción. Tabla obtenida de [3].

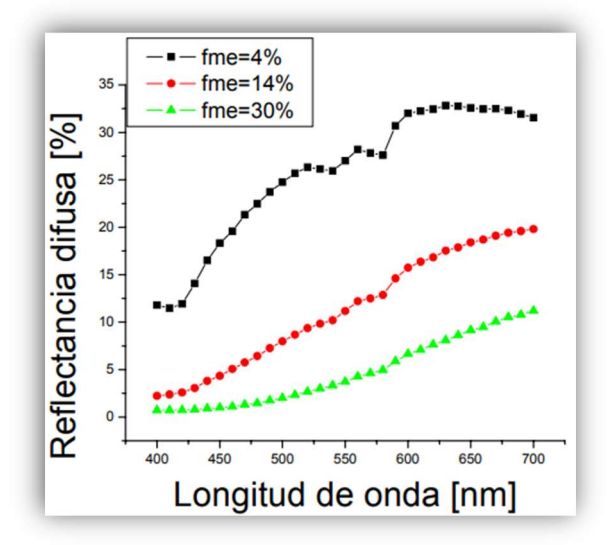

Figura 4. Reflexión difusa (reflexión de la luz sobre una superficie no brillante) de la piel para diferentes pigmentaciones. Gráfico obtenido de [3].

Basándonos en el estudio [2] y tesis [3] anteriores (mostrados los resultados en la Figura 3, Figura 4 y Tabla 1), los índices de refracción utilizados en nuestro modelo serán (pudiendo variar estos en cualquier momento con la idea de poder generar diferentes «sujetos» de estudio):

## Epidermis: 1,40 Dermis: 1,45

#### 1.2.Sangre

La sangre, como ya se conoce, es la encargada de desplazar sus diferentes componentes a través del organismo dotándolo de lo que sea necesario (agua, sales, azúcares, nutrientes en general y oxígeno). En mayor medida, la sangre está formada por múltiples componentes que la dotan de sus características y capacidades, entre los que se encuentran: plasma (formado por aproximadamente un 90% de agua), trombocitos (plaquetas), eritrocitos (glóbulos rojos) y leucocitos (glóbulos blancos).

En nuestro caso de estudio, nos interesa obtener el valor del oxígeno en sangre. Conociendo la existencia de una relación entre oxígeno en sangre y hemoglobina, a más hemoglobina, más oxígeno (un mayor número de células con oxígeno, implica una mayor cantidad de oxígeno); y al contrario. La hemoglobina es una hemoproteína de la sangre con la función de transportar el dioxígeno (comúnmente conocido como  $O_2$ ), siendo unos valores normales de hemoglobina en sangre entre 130-180 g/L en hombres y entre 110-160 g/L en mujeres (con evidentes variaciones en función de la persona).

#### 1.2.1.Vénulas y Arteriolas

Las arterias son las encargadas de transportar el oxígeno y sangre «limpia», mientras que las venas transportan el CO<sub>2</sub> y los desechos orgánicos generados; por lo que nuestro estudio se centrará en las arterias. Estos vasos sanguíneos de la piel se llaman vénulas y arteriolas, teniendo las arteriolas un diámetro aproximado de 50-100 μm (conectándose con otras de menor tamaño, en torno a 10-50  $\mu$ m, los más cercanos a la epidermis 3-8  $\mu$ m). La piel será regada por los vasos cutáneos directos e indirectos, estando formados estos últimos por vasos pequeños que emergen de las fascias y músculo.

#### 1.2.2.Oxígeno en Sangre

Esta medida se obtiene con un oxímetro, el cual mide qué porcentaje de la hemoglobina contiene oxígeno; obteniendo así el %SpO<sub>2</sub> (Saturación de oxígeno arterial de la hemoglobina).

 Los valores normales deberían estar en un rango del 95% al 100% (para los pacientes sin patología pulmonar). Si el valor obtenido de oxígeno en sangre está por debajo del 95%, podría indicar hipoxia y debe ser vigilada; si es 90% o menos, indica hipoxia significativa y requiere acción inmediata.

#### 1.2.3.Interacción de la Sangre con la Luz

Esta interacción es más compleja que la estudiada con la piel, pues la sangre es un fluido pulsante en constante cambio (composición, características, etc).

Se sabe que la sangre oxigenada absorbe mayor cantidad de luz infrarroja, mientras que la sangre poco oxigenada absorbe mayor luz roja (mostrado en la Figura 5). Por lo que es un buen punto de partida para obtener los resultados que queremos en función de las longitudes de onda.

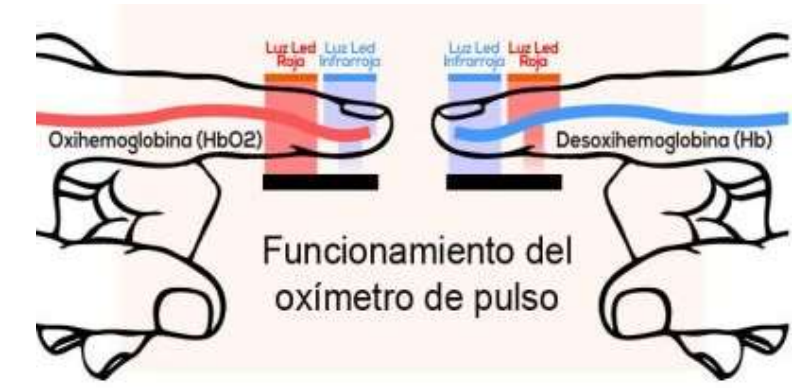

Figura 5. Funcionamiento del oxímetro en función de la longitud de onda de la luz emitida y oxígeno en sangre. Imagen obtenida de [4].

El nivel de oxígeno puede variar con la altura, por lo que se deberán tomar resultados cerca del nivel del mar (se puede realizar la prueba para determinar mal de altura). También varía con la temperatura.

Teniendo en cuenta que la mayoría de la sangre está compuesta por plasma y eritrocitos, realizaremos ahí la búsqueda de valores. Sabiendo eso, podemos observar que el índice de refracción de la sangre tendrá un comportamiento muy similar al de la línea verde mostrado en la Figura 6:

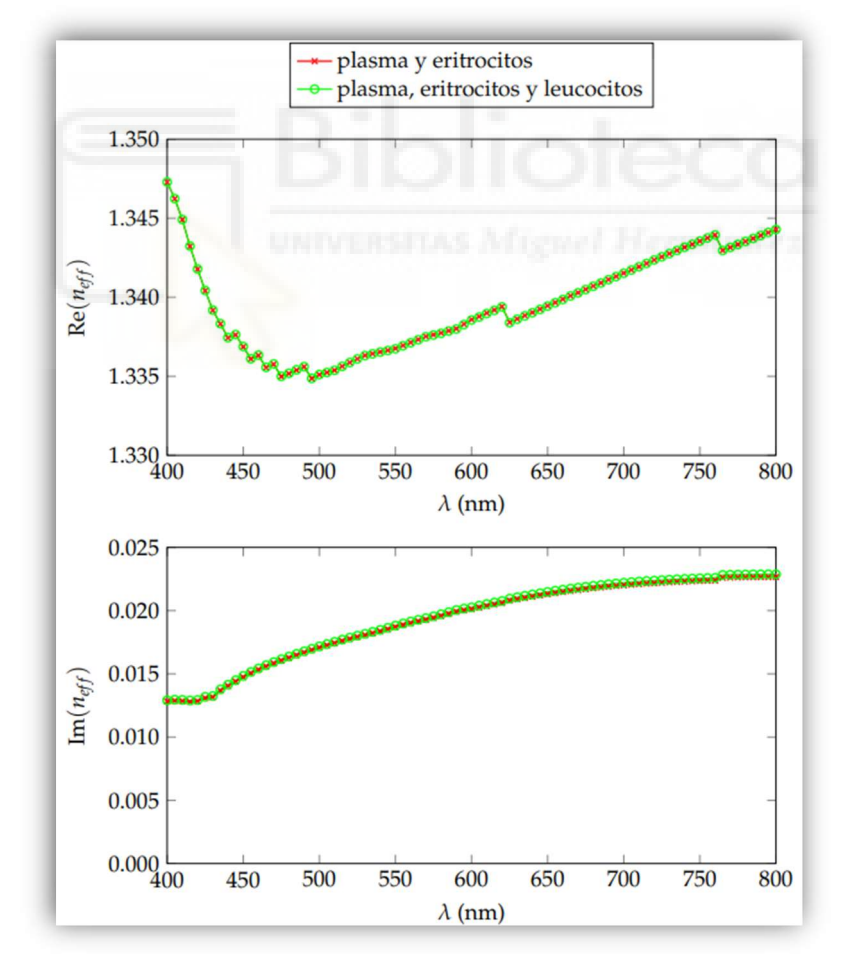

Figura 6. Gráficos de la parte real e imaginaria del índice de refracción de una mezcla de plasma, eritrocitos y leucocitos. Obtenido de [5].

Observando los valores obtenidos en los gráficos de la Figura 6, el índice de refracción sufre variaciones en función de la longitud de onda (entre 400 y 800 nm, el resto de los valores se mantienen aparentemente constantes). Datos obtenidos de [5]: Parte Real: 400nm-1.347, 500nm-1.335, 600nm-1.34, 700nm-1.342, 800nm-1.345 Parte Imaginaria: 400nm-0.013, 500nm-0.017, 600nm-0.02, 700nm-0.022, 800nm-0.023

Teniendo en cuenta dichos resultados, podemos suponer que el índice de refracción de la sangre es (de forma general) aproximadamente: (RE) 1.342, (IM) 0.020

También estudiaremos el índice de refracción de la sangre en función del oxígeno para evaluar su comportamiento. La obtención de este dato es algo más complejo y no tan estudiado como todo lo anteriormente mencionado, pero basándonos en otros estudios y tesis [6, 7], podemos obtener algunas conclusiones de las siguientes tablas y figura: Figura 7, Tablas 2 y 3.

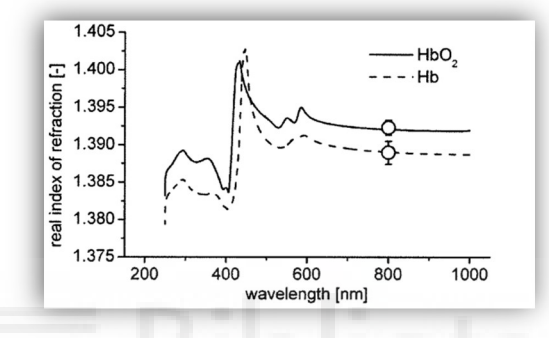

Figura 7. Índice de refracción de la hemoglobina oxigenada y sin oxigenar. Gráfico obtenido de [6].

|                                                                           | Wavelength (nm) |       |       |       |                   |       |       |       |       |  |
|---------------------------------------------------------------------------|-----------------|-------|-------|-------|-------------------|-------|-------|-------|-------|--|
| Concentration (g/l) 401.5 435.8 486.1 546.1 587.6 589.3 632.8 656.3 706.5 |                 |       |       |       |                   |       |       |       |       |  |
| $\Omega$                                                                  | 1.345           | 1.342 | 1.339 |       | 1.336 1.335 1.335 |       | 1.334 | 1.333 | 1.332 |  |
| 20                                                                        | 1.349           | 1.347 | 1.343 | 1.340 | 1.339             | 1.339 | 1.338 | 1.337 | 1.336 |  |
| 30                                                                        | 1.350           | 1.348 | 1.345 | 1.342 | 1.340             | 1.340 | 1.339 | 1.338 | 1.337 |  |
| 40                                                                        | 1.352           | 1.350 | 1.346 | 1.343 | 1.342             | 1.342 | 1.340 | 1.340 | 1.339 |  |
| 50                                                                        | 1.354           | 1.351 | 1.348 | 1.345 | 1.343             | 1.343 | 1.342 | 1.341 | 1.340 |  |
| 60                                                                        | 1.355           | 1.353 | 1.349 | 1.346 | 1.345 1.344       |       | 1.343 | 1.342 | 1.341 |  |
| 70                                                                        | 1.357           | 1.354 | 1.350 | 1.347 | 1.346 1.346       |       | 1.344 | 1.344 | 1.342 |  |
| 80                                                                        | 1.359           | 1.356 | 1.352 | 1.349 | 1.348             | 1.348 | 1.346 | 1.345 | 1.344 |  |
| 90                                                                        | 1.360           | 1.358 | 1.353 | 1.350 | 1.349             | 1.349 | 1.347 | 1.347 | 1.345 |  |
| 100                                                                       | 1.362           | 1.359 | 1.355 | 1.352 | 1.350             | 1.350 | 1.349 | 1.348 | 1.347 |  |
| 110                                                                       | 1.364           | 1.361 | 1.356 | 1.353 | 1.352             | 1.352 | 1.350 | 1.350 | 1.348 |  |
| 120                                                                       | 1.366           | 1.362 | 1.358 | 1.355 | 1.353             | 1.353 | 1.352 | 1.351 | 1.350 |  |
| 130                                                                       | 1.367           | 1.364 | 1.359 | 1.356 | 1.354             | 1.354 | 1.353 | 1.352 | 1.351 |  |
| 140                                                                       | 1.369           | 1.366 | 1.361 | 1.357 | 1.357             | 1.357 | 1.355 | 1.354 | 1.352 |  |

Tabla 2. Índice de refracción medido con diferentes concentraciones de oxígeno y longitudes de onda. Obtenido de [8].

|                                                                                                    | Wavelength (nm) |  |                                                       |  |  |  |  |  |  |
|----------------------------------------------------------------------------------------------------|-----------------|--|-------------------------------------------------------|--|--|--|--|--|--|
|                                                                                                    |                 |  | 401.5 435.8 486.1 546.1 587.6 589.3 632.8 656.3 706.5 |  |  |  |  |  |  |
| $n_0$                                                                                                   |                 |  | 1.345 1.343 1.340 1.337 1.336 1.336 1.334 1.334 1.330 |  |  |  |  |  |  |
| $\alpha$ , Hb (ml g <sup>-1</sup> ) 0.146 0.177 0.154 0.148 0.147 0.147 0.144 0.146 0.140               |                 |  |                                                       |  |  |  |  |  |  |
| $\alpha$ , HbO <sub>2</sub> (ml g <sup>-1</sup> ) 0.170 0.163 0.150 0.150 0.147 0.148 0.144 0.145 0.143 |                 |  |                                                       |  |  |  |  |  |  |

Tabla 3. Índices de refracción de la hemoglobina oxigenada y sin oxigenar en función de la longitud de onda. Obtenido de [8].

Observando los datos de la Tabla 2, Tabla 3 y Figura 7, el índice de refracción varía en función de la hemoglobina y la longitud de onda. Con estos datos presentes, a mayor cantidad de oxígeno (hemoglobina, gL), mayor índice de refracción; y al contrario. Datos obtenidos de [6] y [8]:

Valores para 660 nm: 100gL-1.348, 110gL-1.350, 120gL-1.351, 130gL-1.352, 140gL-1.354

Podemos estimar que el índice de refracción de la sangre es aproximadamente 1.350. Resultado ligeramente superior al anteriormente propuesto, diferencia que puede deberse a múltiples motivos y variaciones (temperatura, composición, contaminación, etc).

 Por lo que finalmente, tras analizar las diferentes tesis [5] y estudios [6] [8], podemos estimar el *índice de refracción de la sangre* en aproximadamente:

#### (RE) 1.348, (IM) 0.020

Para la simulación, se hará uso de este índice de refracción, con variaciones de dicho índice entre 1.342 y 1.357, pues posteriormente se realizará una parametrización del valor para estudiar la oxigenación de la sangre.

A parte de los estudios mencionados, también se ha realizado una búsqueda de interés sobre cómo obtener físicamente el índice de refracción de diferentes sustancias corporales, resultando bastante explicativo un manual veterinario sobre el uso del refractómetro [9].

#### 1.3.Sensor

 Al igual que un dedo humano, será imprescindible físicamente un sensor para poder hacer cualquier medición. En nuestro caso, puesto que se trata de un sensor simulado, simplemente habrá que dotar a las superficies del modelo con ciertas características para emitir y recibir la energía lumínica.

Estudiando diferentes dispositivos utilizados con este fin (MAX30102 [10], MAX86160 [11], Oximax DS-100ª, etc), se pueden obtener varias conclusiones sobre cómo debe funcionar el modelo (igualmente se ha analizado un TFG relacionado [12]). También podemos confirmar que los diferentes dispositivos estudiados suelen integrar 2 emisores de luz (led rojo y un led infrarrojo) y un sensor fotodetector (también existentes con óptica especializada, filtros de luz ambiental entre 50 y 60 Hz y conversores ADC delta sigma).

## 1.3.1.Emisor

 Deberemos considerar la generación de 2 tipos de luz, RED (roja) e IR (infrarroja), pudiendo disponer de ellos en función de la longitud de onda (λp) utilizada en el emisor de luz. Longitud de onda RED: 650, 660, 670 nm. Longitud de onda IR: 870, 880, 900 nm.

Cada modelo del mercado ajusta el sistema a unos parámetros. Algunos usan las longitudes de onda arriba especificadas, y otros, luz roja de ±630 nm; lo mismo con la infrarroja, algunos usan valores superiores a ±940 nm. También hay modelos que utilizan luz verde en lugar de roja, pero por lo que he podido percibir, la roja es la opción más extendida y con aparentemente mejor funcionamiento.

Utilizaremos en nuestro modelo la luz Roja de 660 nm y la luz IR de 900 nm.

#### 1.3.2.Receptor

 Los sensores utilizados deberán ser capaces de percibir todo el espectro de luces utilizado, por lo que su rango de sensibilidad deberá ser en función de las longitudes de onda utilizadas para el LED RED e IR. Para la simulación, se utilizarán las diferentes funciones del programa para el almacenamiento de la intensidad de la luz percibida por las superficies.

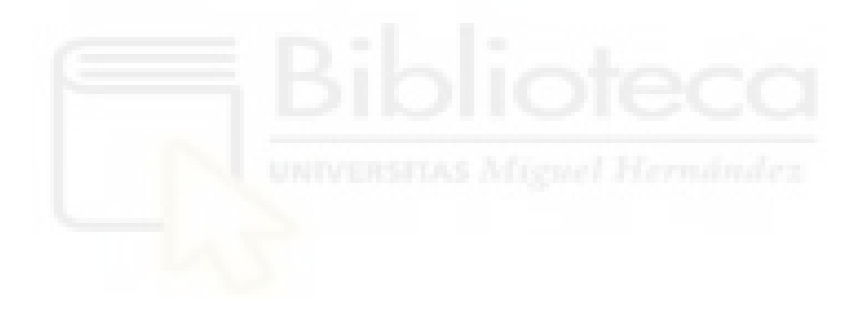

## 2. MATERIALES Y MÉTODOS

Un comentario que me gustaría realizar antes de empezar con la explicación es que se harán varias referencias indicando partes del menú lateral del programa (constructor del modelo), en el que se podrán ir añadiendo módulos y seleccionándolos para realizar su configuración. Para tener presente de forma clara y directa de que parte del menú estamos hablando, se han marcado en negrita los componentes de 1.<sup>r</sup> orden, en cursiva los de 2.º, subrayado los de 3.º y "entre comillas inglesas" los de 4.º.

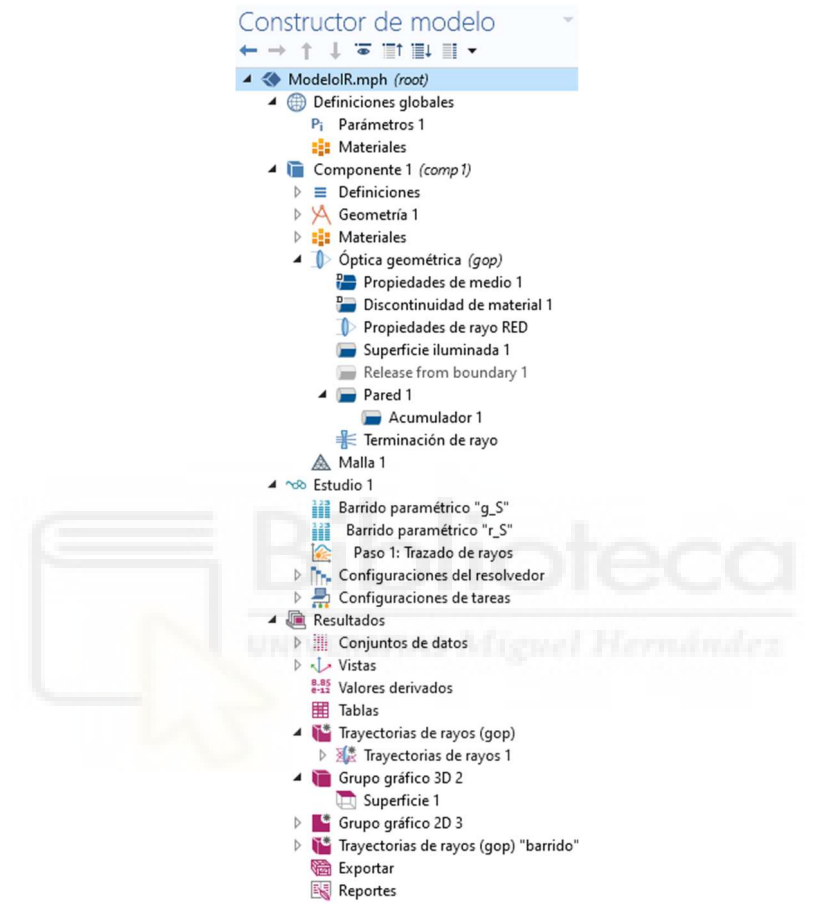

Figura 8. Menú lateral "Constructor del Modelo" de COMSOL Multiphysics

## 2.1.COMSOL Multiphysics

Para el modelado que vamos a realizar, se ha utilizado un software de análisis y resolución de elementos finitos destinado a la aplicación de resolución de problemas físicos y de ingeniería. Siendo especialmente interesante por como su nombre su indica, la capacidad de aplicar multifísica a los modelos generados. En la web de COMSOL Multiphysics (https://www.comsol.com/) podemos observar la definición que ellos mismos se aportan:

«Simule diseños, dispositivos y procesos del mundo real con el software multifísico de COMSOL. Software de simulación de propósito general basado en métodos numéricos avanzados. Capacidades de modelado de física única y multifísica totalmente acopladas. Flujo de trabajo de modelado completo, desde la geometría hasta el postprocesamiento. Herramientas fáciles de usar para crear e implementar aplicaciones de simulación.»

Para el entendimiento y correcta utilización del programa en cuestión, se ha ido recopilando información y funciones a través de los diferentes foros y tutoriales de la web del programa (tutorial básico indicado en [13]).

En nuestro caso, se ha utilizado la versión 5.5 del programa, instalado en un dispositivo con SO Windows 10 de 64 bits, Intel Core i5-7300HQ, Nvidia Gforce GTX-1050 de 4 GB y 16 GB de RAM DDR4.

## 2.2.Físicas

Como hemos indicado anteriormente, se trata de un programa multifísica, por lo que nos permitirá seleccionar tantas físicas como necesitemos aplicar a nuestro modelo. Teniendo cada una de ellas multitud de subfísicas para poder aplicarlas específicamente y dotar al sistema de las características necesarias. Siendo las opciones permitidas las mostradas a continuación:

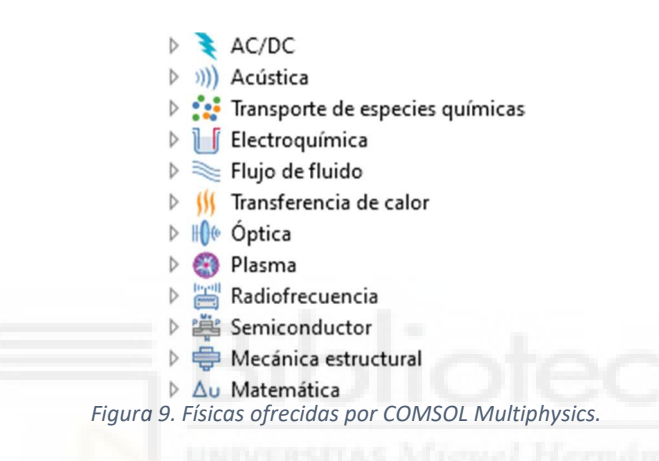

2.2.1.Selección de la Física

Nos encontramos ante el primer problema real, pues dentro de la física de "Óptica", disponemos de 2 subfísicas (Óptica de rayos y Óptica de ondas), cada una de ellas con sus propias subopciones. Por lo que se nos abría un gran abanico de opciones desconocidas y múltiples posibilidades.

Inicialmente, la opción elegida fue «Óptica de ondas > Ondas electromagnéticas, envolvente de rayos (ewbe)», pues se supuso que si podíamos obtener la variación de la amplitud de la onda lumínica, podríamos calcular la intensidad perdida en el trayecto de estudio y ver así la energía perdida en el camino e interacción con las diferentes capas de la piel (aproximadamente constante, pues no sufren variación biológica o compositiva en periodos cortos de tiempo) y sangre (la cual sí es altamente sensible a los cambios mencionados).

Tras investigar la física en cuestión, resultó que era imposible la generación de un haz de luz sin recurrir a otras físicas (se valoró incluso el añadir física de semiconductores para la creación de un diodo LED, pero ya sólo la creación de este era toda una aventura). Puesto que era necesaria otra física, obtuvimos respuesta en «Óptica geométrica > Trazado de rayos» (mostrado en la Figura 10), la cual sí permitía la generación de rayos; dotando a los mismos de ciertas características que trataremos más tarde.

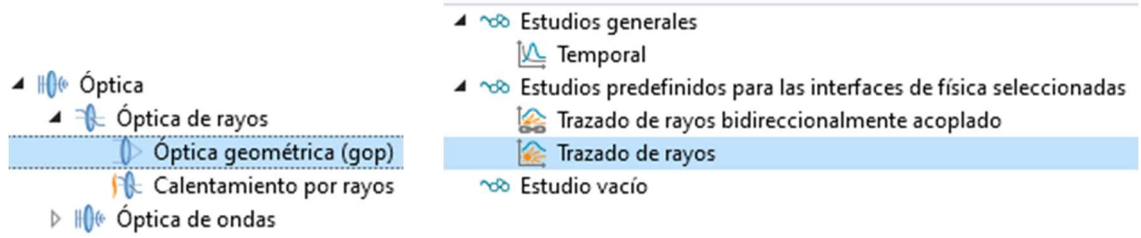

Figura 10. Física, subfísica y estudio elegidos.

Para el entendimiento y correcta utilización de la física elegida, se ha ido recopilando información y funciones a través de los diferentes foros y tutoriales de la web del programa, los cuales han sido: [7]- [14].

## 2.2.2.Implementación de la Física Seleccionada

Para tener más adelante un conocimiento sobre las opciones de las que disponíamos y el comportamiento del sistema tras aplicar esta física, elaboré un modelo (detallada la generación de modelos en 3D en el punto 2.3. del documento) que constaba de 2 cilindros, los cuales simulaban el emisor y receptor de la luz y un cubo ligeramente girado con un índice de refracción igual a 1,45 (el mismo que el seleccionado para la Dermis, Tabla 5), dando como resultado la Figura 11.

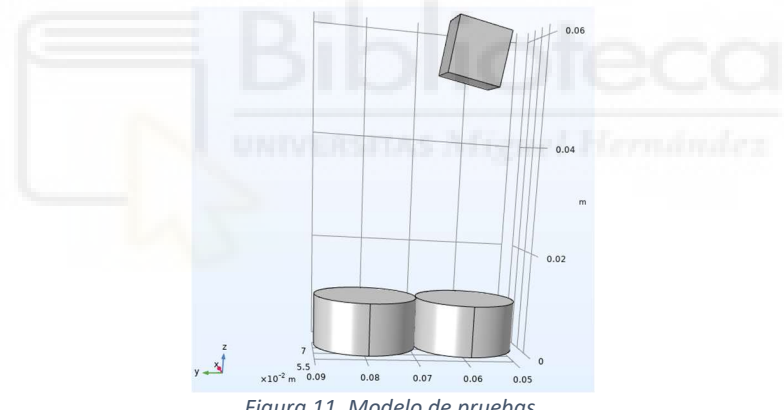

Figura 11. Modelo de pruebas.

 Dentro de las opciones de la física, podremos identificar las propiedades del rayo, siendo lo que nos interesa la capacidad de definir la longitud de onda de todos los rayos generados en el modelo, tal como se aprecia en la Figura 12. Opción que usaremos para poder generar la luz roja e IR que necesitamos en nuestro modelo.

|                                                                                      | Propiedades de rayo                                  |   |
|--------------------------------------------------------------------------------------|------------------------------------------------------|---|
|                                                                                      | Propiedades de rayo 1<br>Etiqueta:                   | 圓 |
|                                                                                      | Ecuación                                             |   |
| Optica geométrica (gop)                                                              | Propiedades de rayo                                  |   |
| Propiedades de medio 1<br>Discontinuidad de material 1                               | Especificación de la propiedad del rayo:             |   |
| Propiedades de rayo 1                                                                | Especificar la longitud de onda de vacío             | ▼ |
| Release from boundary - Esféricos<br>Superficie iluminada 1<br>Ferminación de rayo 1 | Longitud de onda de vacío:<br>660[nm]<br>$\Lambda_0$ | m |

Figura 12. Elección de la longitud de onda a utilizar.

Para la generación de los rayos de luz, añadiremos una Release from boundary, función que nos permite liberar rayos desde una o varias superficies. También nos permitirá definir la posición en la que se generará cada rayo, la cantidad de rayos y su dirección/orientación de generación (mostrado su menú en la Figura 13).

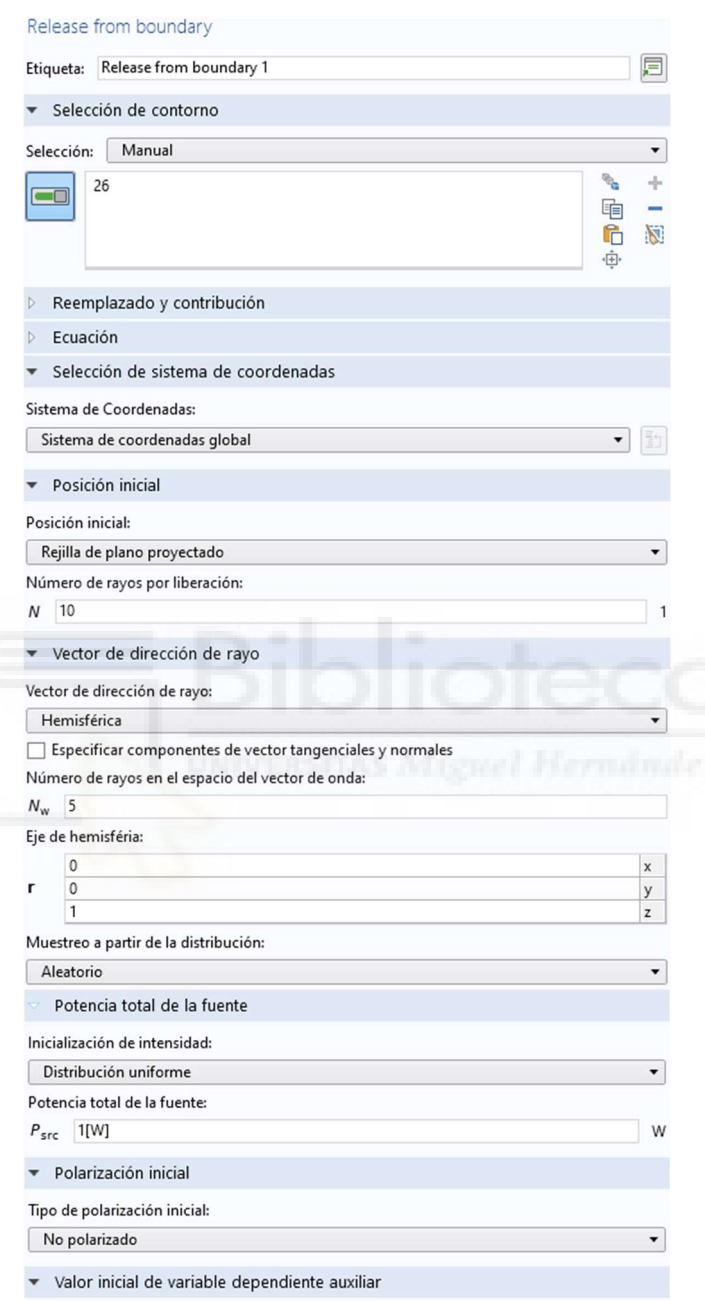

Figura 13. Opciones del módulo Release from Boundary.

Es importante poder definir dónde se terminarán los rayos para no tener un estudio de espacio infinito, por lo que tendremos 2 opciones para definir la terminación del rayo. La primera, dentro de la pestaña Estudio, seleccionaremos la opción Paso 1: Trazado de rayos, donde nos permitirá indicar las unidades de longitud y el rango de los rayos (será importante definir un intervalo de muestreo adecuado para que el rayo de estudio interactúe de forma correcta con los objetos), en este punto, podremos indicar una longitud máxima de cada rayo. La otra opción, será añadir al modelo una Terminación de rayo, el cual configuraremos para que

sólo nos muestre lo que pase dentro de un cubo figurado en el que se encuentra nuestro modelo (Figura 14). También tendremos que indicar en el apartado lateral de Óptica geométrica (gop), el número máximo de rayos secundarios generados en la simulación tras la interacción con los objetos (lo he fijado en 50 para todas las simulaciones realizadas).

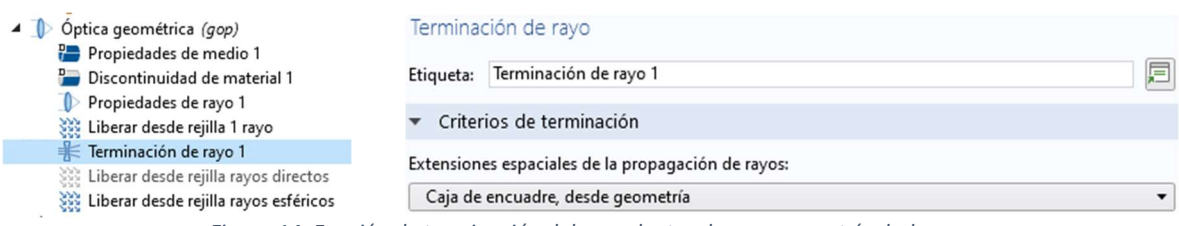

Figura 14. Función de terminación del rayo dentro de una geometría dada.

 A continuación, mostraré algunos ejemplos (figuras 15, 16 y 17) en los que se puede observar el funcionamiento de los rayos y la interacción con el entorno (tras darle a "Calcular" en la opción Estudio, generará otra sección en la lista de opciones del programa, en la cual nos permite generar varias alternativas entre las que se encuentra visualizar la Trayectoria de rayos (gop)).

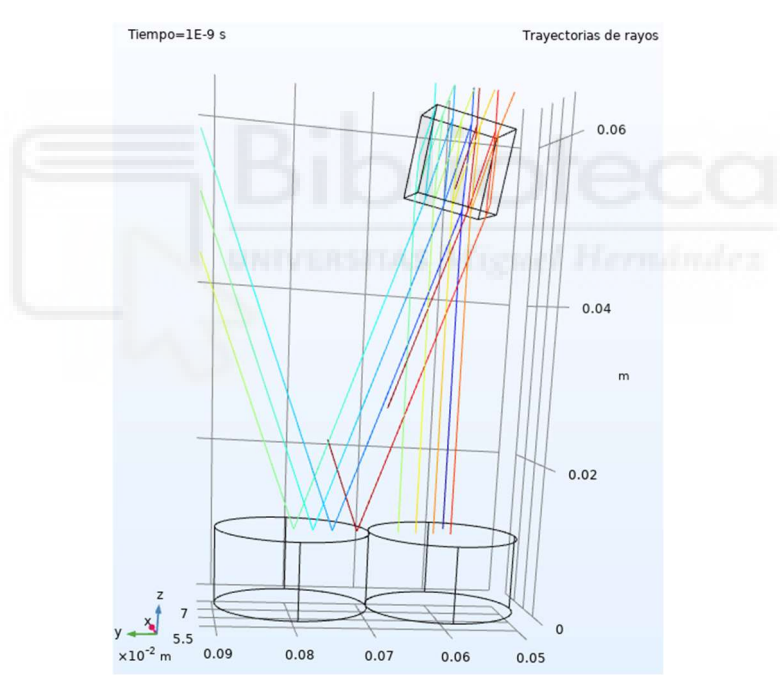

Figura 15. Generación/interacción de un único rayo generado en la superficie superior del cilindro de la derecha.

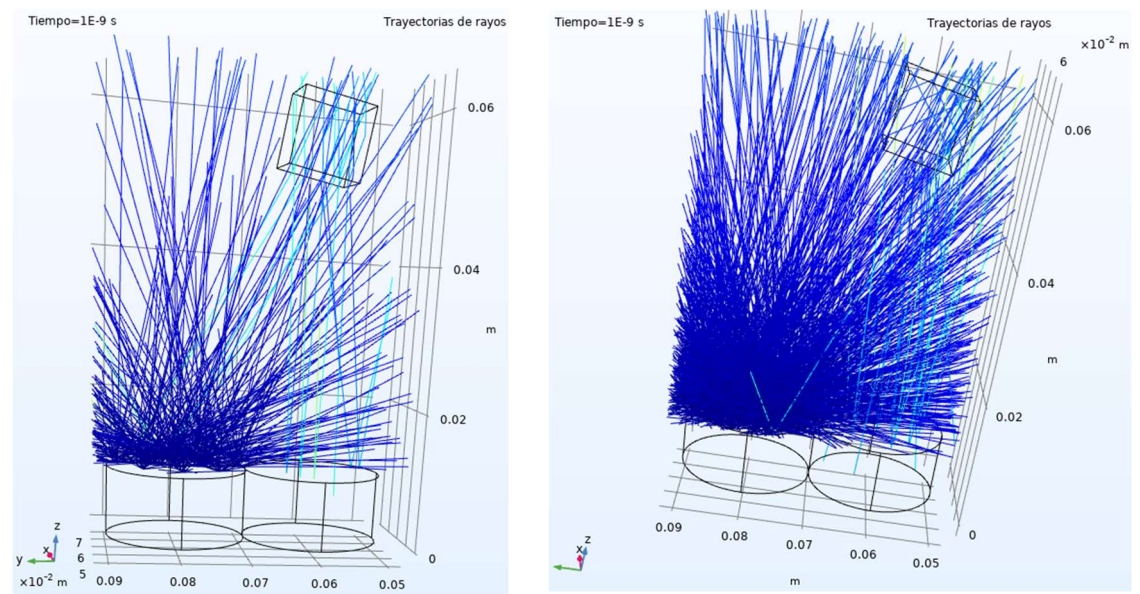

Figura 16. Generación/interacción de múltiples rayos generados de forma aleatoria desde la superficie superior del cilindro de la izquierda.

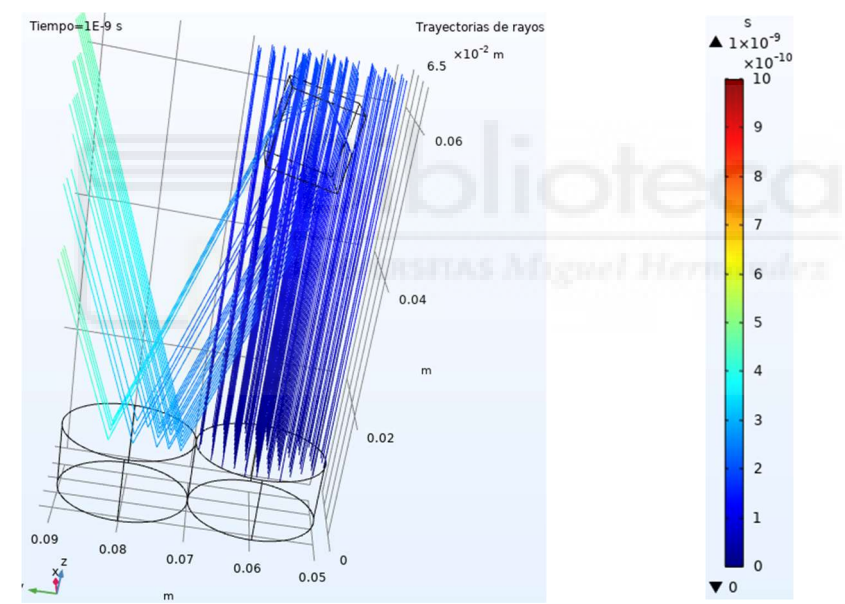

Figura 17. Generación/interacción de múltiples rayos generados de forma vertical desde la superficie superior del cilindro de la derecha.

 El color del rayo va en función de una leyenda temporal, que aparece junto a la imagen mostrada (Figura 17), más adelante (2.3.3.2.Modelado del Receptor) explicaré cómo esta leyenda puede mostrar la intensidad del rayo.

## 2.3.Procedimiento Experimental

Tras conocer un poco más la física en la que se basará la simulación, explicaremos a continuación el proceso para elaborar el modelo, explicando el proceso de creación y funciones de cada una de las partes introducidas.

Se ha decidido realizar un modelo cúbico de las capas de la piel, simulando una zona de interés del dedo para el estudio; este bloque constará de las diferentes capas de la piel, acompañada por una capa de sangre y seguida de más piel para acercar el modelo lo más posible a lo encontrado en la realidad, tal como se puede apreciar en la ilustración mostrada en la Figura 18. También encontraremos una serie de bloques, siendo ambos emisores (luz roja e IR) y receptores al mismo tiempo. Además, podemos observar un tercer bloque que simularía algún otro sensor en caso de ser necesaria su implementación.

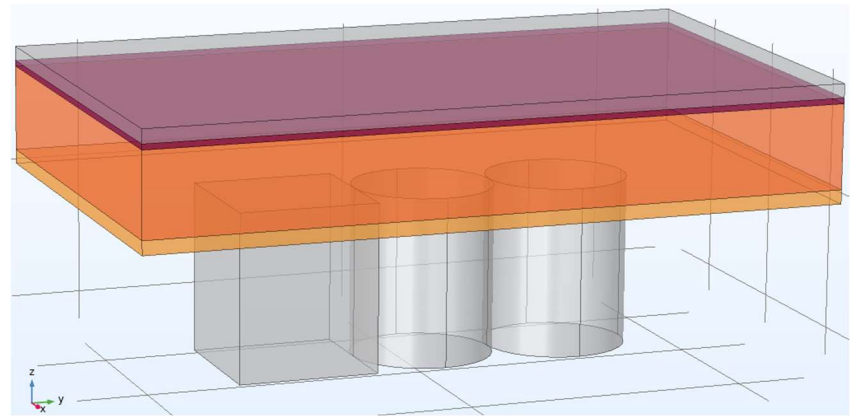

Figura 18. Modelo final generado. Sensores y capas estudiadas. Capa naranja claro representa la Epidermis, la naranja oscuro la Dermis, la granate la Sangre y la gris el resto de tejido.

## 2.3.1.Modelado de la Piel

 Se generarán las 2 capas de la piel que se pueden encontrar en las yemas de los dedos (Dermis y Epidermis), dotándolas de las características ópticas estudiadas más atrás; seguidas de la capa de sangre (también con sus características propias) y teniendo en la parte superior, otra capa de dermis, que simulará el resto del tejido tras la sangre (al interesarnos sólo la interacción con la sangre, se ha decidido no elaborar un modelo completo del dedo).

 En el menú lateral izquierdo podemos encontrar el apartado Componentes, en el submenú de Geometría, se han generado las geometrías de las diferentes partes de la piel y sus características volumétricas (forma, radio, anchura, profundidad, altura, tipo, lugar/orientación en el que se creará, color, etc). La anchura y profundidad de todas las capas generadas es de 1,5 y 2,5 cm, mientras que el grosor de cada una de las capas será un valor parametrizable.

Para la creación de las diferentes geometrías, se tendrá que hacer clic derecho en Geometría y seleccionar el tipo de figura básica que queremos modelar; una vez hecho esto, en la parte central del programa, te permitirá ajustar e introducir cada una de las características mencionadas en el párrafo anterior, tal como se puede ver en la Figura 19). Inicialmente hemos considerado los valores de los grosores como los mostrados en la siguiente tabla (4) (añadidos en la pestaña lateral de Parámetros).

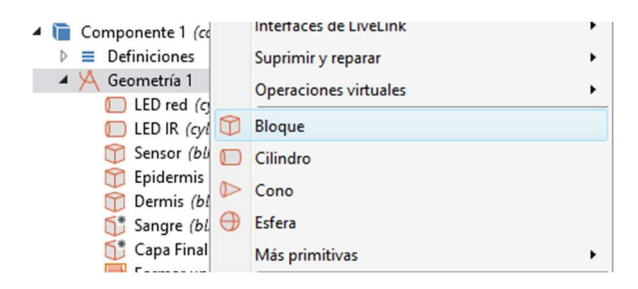

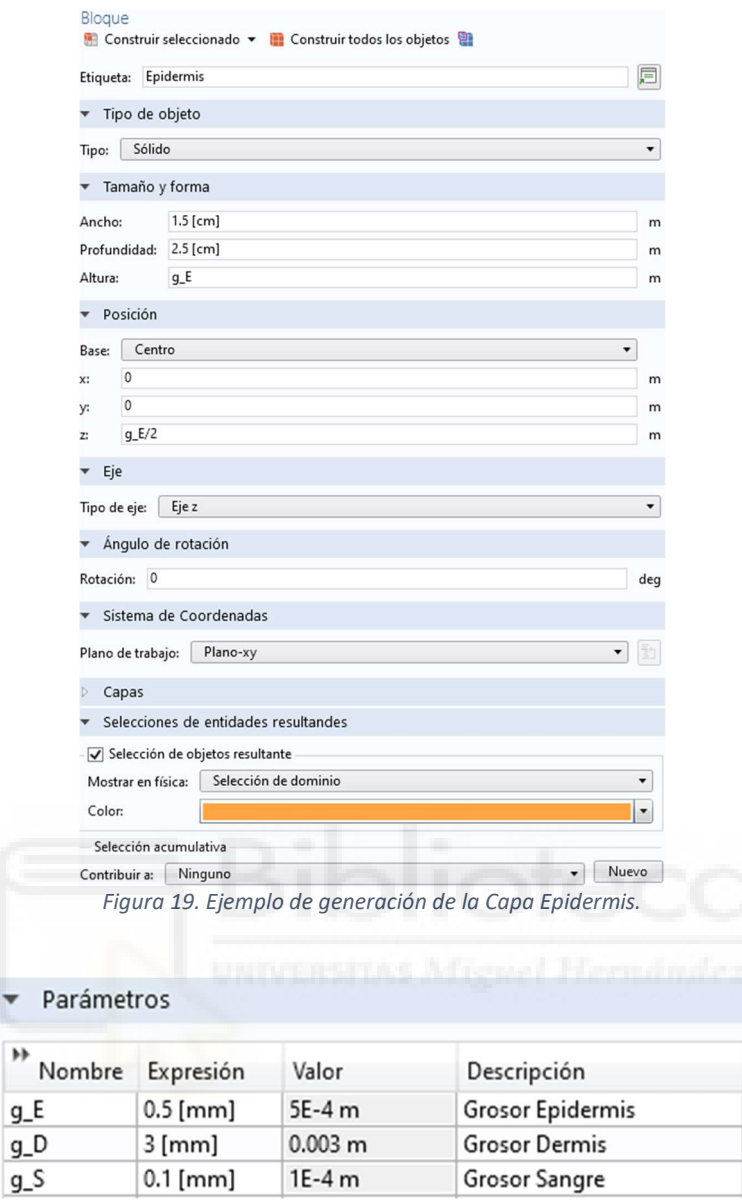

Tabla 4. Parámetros de los grosores de las capas.

Siendo cada uno de los parámetros los indicados en la Tabla 4: g\_E el grosor definido para la Epidermis, g D el grosor para la Dermis y g S el grosor de la capa de Sangre.

#### 2.3.2.Materiales

 Para indicar las propiedades físicas de interés de cada uno de los materiales utilizados, tendremos que hacer uso de un "Material en blanco", pues el programa no tiene en sus librerías el material piel. Por lo que crearemos un material diferente para cada una de las capas de la piel, asociándolo a la geometría específicamente creada para ello; en los cuales, indicaremos su índice de refracción parte real y parte imaginaria. Dichos valores, se han hecho parametrizables con la intención de poder variarlos y generar diferentes «usuarios» a estudio y/o modificar la cantidad de oxígeno en la sangre.

 Para la creación de los materiales en blanco, tendremos que hacer clic derecho sobre el apartado Materiales, y posteriormente, seleccionar "Material en blanco", tras esto, nos permitirá seleccionar a que geometría (o geometrías) irá asociado el material, nombre de este y características físicas de interés, tal como se muestra en la Figura 20. En caso de querer usar algún material más «típico», podremos darle a "Agregar un material de la biblioteca", mostrándonos una serie de opciones a elegir con sus propiedades físicas ya cumplimentadas (como por ejemplo el Aluminio).

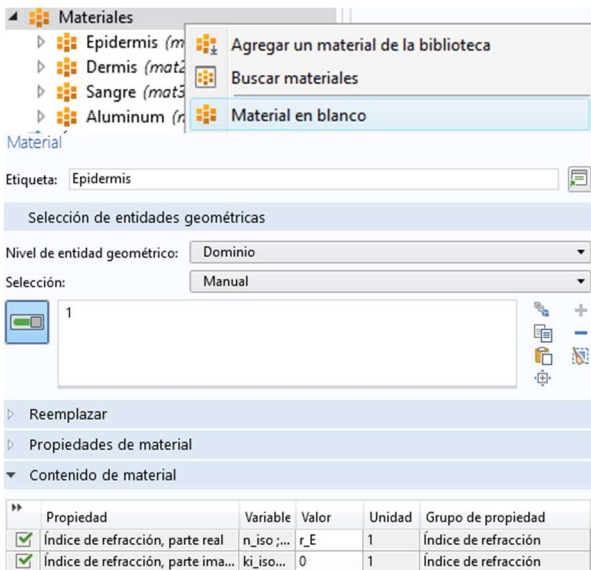

Figura 20. Ejemplo de generación del Material Epidermis.

| r E | 1.4   | 1.4   | Indice Refracción Epidermis |
|-----|-------|-------|-----------------------------|
| r D | 1.45  | 1.45  | Indice Refracción Dermis    |
| r S | 1.348 | 1.348 | Indice Refacción Sangre     |

Recordemos (1.2.2.) que el índice de refracción elegido para la sangre tiene una parte imaginaria de 0,02. El resto de las partes, tendrán 0.

Tabla 5. En aproximada 5. Parametros de Re

Al igual que lo mostrado en la Tabla 4, se han introducido el nombre, expresión, valor y definición del dato de interés en la Tabla 5. Habiendo considerado r\_E como el valor del Índice de Refección de la Epidermis, r\_D como el Índice de Refracción de la Dermis y r\_S el Índice de Refracción de la Sangre.

 El programa nos obliga a definir un material para cada elemento, por lo que al sensor se le ha dotado como material el aluminio; aunque no nos afecta al modelo el material elegido para el sensor, pues los rayos no interaccionan con el objeto directamente, sino que trabajaremos sobre su superficie.

#### 2.3.3.Modelado del Sensor

Se ha decidido modelar un sensor emisor/receptor, pues con el programa utilizado se puede dotar de varias funciones a una misma superficie. Además de la mejora física en la realidad y la sencillez en simulación que supone poder hacer un estudio apoyando el sensor en la zona de interés y no tener que colocar un emisor y un receptor en lugares contrarios; teniendo la luz que atravesar toda la parte del cuerpo a estudiar.

El modelado de los sensores se hará de la misma forma que el de la piel, pero eligiendo la creación de cilindros en lugar de bloques. La posición del sensor será contigua a la piel, en contacto directo, pues nos interesa que los rayos de luz se introduzcan en las diferentes capas de la piel hasta la sangre, sin perder energía o interactuar antes incluso de hacer contacto con el modelo a estudiar.

#### 2.3.3.1.Modelado del Emisor

 Explicaremos a continuación la creación de rayos usados para el estudio. La luz del diodo LED no es igual que la de un láser, por lo que no es lineal y definida, sino que tiene multitud de rayos en diferentes direcciones; creando así, una «*nube*» de luz. Para crear esto en simulación, añadiremos sobre una de las superficies superiores del sensor la generación de los rayos. En el menú lateral, dentro de Óptica geométrica (gop), una Release from boundary, permitiéndonos liberar rayos desde la superficie del sensor. También nos permitirá definir la posición en la que se generarán los puntos de liberación de los rayos, la cantidad de puntos de liberación, número de rayos por punto y la dirección/orientación de generación.

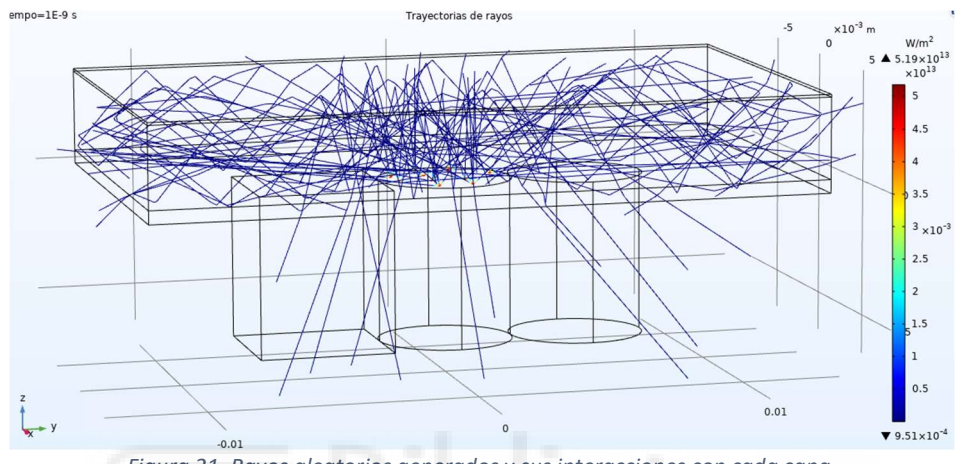

Figura 21. Rayos aleatorios generados y sus interacciones con cada capa.

 La generación de rayos definida en el párrafo anterior será la más adecuada para una simulación realista del comportamiento de la luz, sin embargo, para la toma de resultados, es altamente costoso si hay muchos rayos a estudiar, y más, si estos son aleatorios para cada simulación (comportamiento mostrado en la Figura 21, similar a lo ya mostrado más arriba en la Figura 16, pero con menos rayos y con interacciones con las capas de la piel). Por lo que se ha optado a mantener inhabilitada esa generación y realizar el estudio con otro tipo de generación habilitada. La generación utilizada será del tipo "Superficie iluminada", con la cual, podremos indicar otro tipo de funciones para la luz, permitiendo especificar las mismas cosas que en la configuración anterior, además de la intensidad de los rayos incidentes (se ha dejado la intensidad predefinida de 1000 W/m<sup>2</sup>) y optar a la posibilidad de generar rayos rectos y uniformes en una dirección indicada. Se ha elegido el uso de 10 rayos repartidos de forma uniforme en la superficie con la dirección de generación perpendicular a la superficie. Ver su comportamiento en la Figura 22, similar a lo ya mostrado más atrás en la Figura 17, pero con menos rayos.

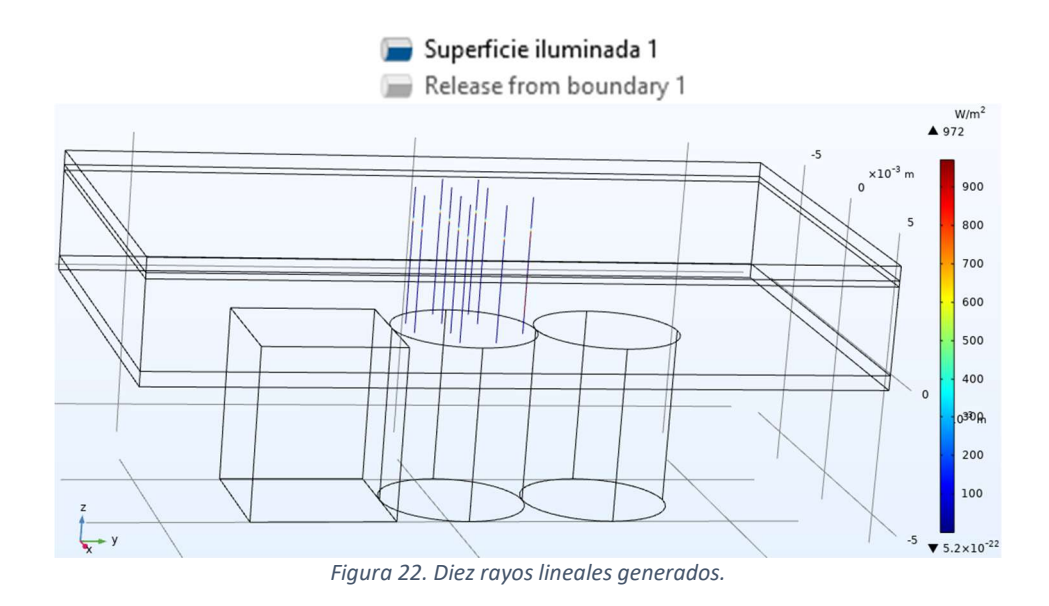

## 2.3.3.2.Modelado del Receptor

 Para dotar a la simulación de la capacidad de cálculo de la energía del rayo (no sólo del tiempo, como en los modelos de prueba mostrados en la Figura 17 del punto 2.2.2.), lo primero que habrá que hacer es habilitar la opción de "Calcular intensidad" y marcar la casilla de "Almacenar datos de estado del rayo" en el apartado Óptica geométrica del menú lateral (mostrado en la Figura 23). Una vez hecho esto, podemos empezar a dotar a las superficies de sus diferentes funciones y características para poder mostrar la interacción con la luz devuelta al sensor.

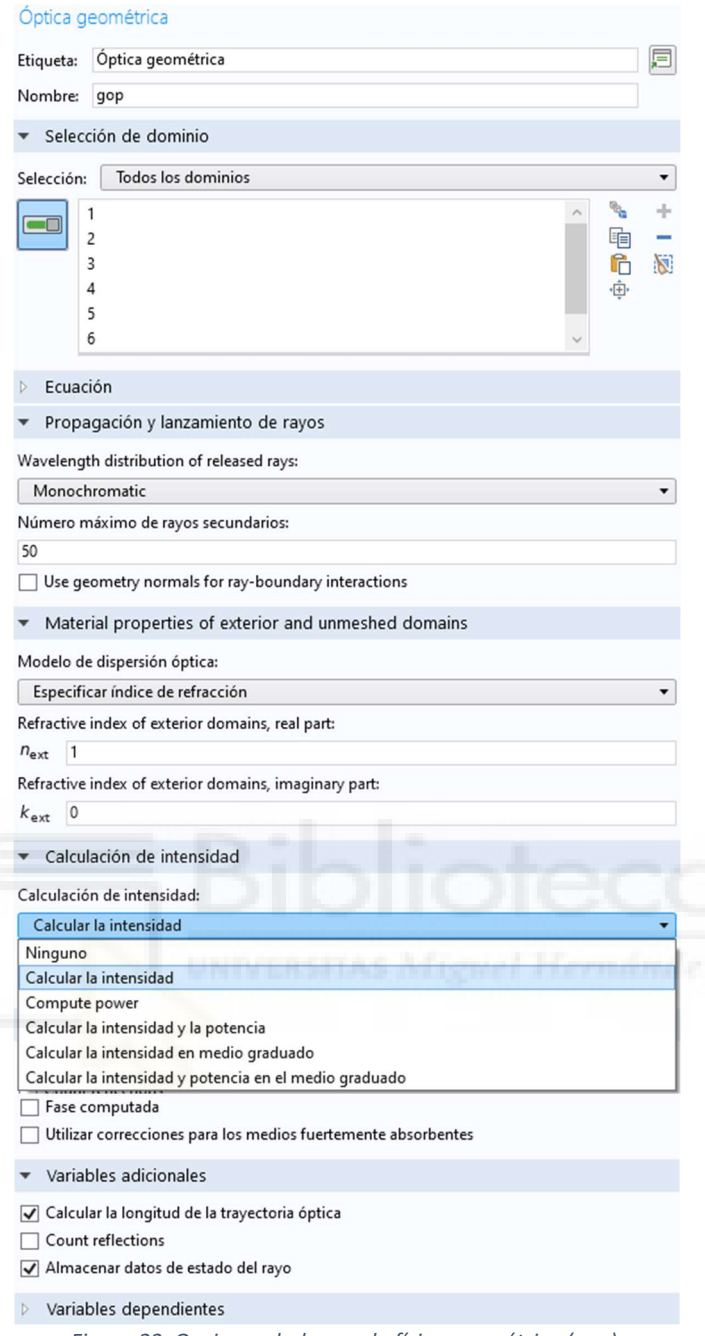

Figura 23. Opciones dadas por la física geométrica (gop).

 En el menú Óptica geométrica, deberemos hacer uso de la función Pared, poniéndole de condición la opción de "Congelar", tal como se puede ver en la Figura 24). Tras ello, habrá que añadir a la pared un componente llamado "Acumulador", el cual nos permitirá usar los datos de origen del gop y almacenar los resultados en la variable acumulada rpb. Esta combinación de bloques permitirá al programa que cuando un rayo toque esa superficie, termine ahí su simulación y guarde el valor percibido de la intensidad.

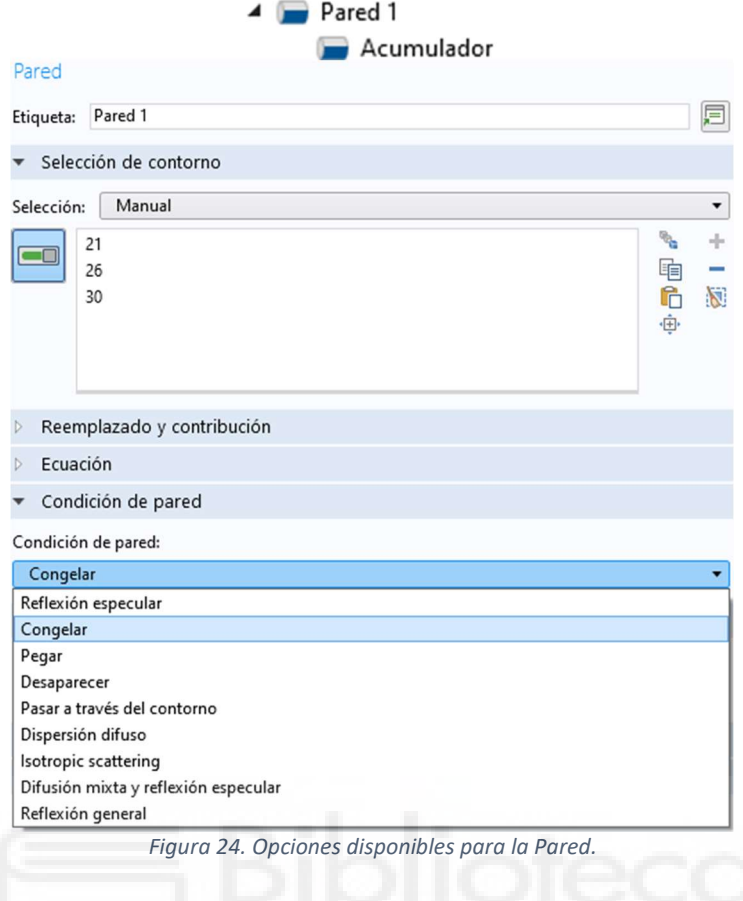

## 2.3.3.3.Parametrización

Tal como hemos ido observando, habrá una serie de valores que tendremos la capacidad de variar o parametrizar de forma sencilla; ya sea para la simulación de algún otro caso (alterar los grosores de la piel, por ejemplo), o el de variar alguno de los datos para analizar los resultados en función de la variación de estos valores. Para nuestro modelo, crearemos 2 Barridos paramétricos (Figura 25), en los cuales hemos indicado un rango y un intervalo de salto para los datos a variar.

> **Barrido paramétrico** "g\_S" Barrido paramétrico "r\_S" Figura 25. Barridos paramétricos utilizados.

Los barridos paramétricos realizados serán los del grosor de la capa de la sangre, para simular el comportamiento de las venas/arterias al tener características pulsantes y aumento de la presión con el bombeo del corazón, y el del índice de refracción de la sangre para variar así es oxígeno en sangre percibido.

Analizando los estudios mencionados en el punto 1.INTRODUCCIÓN, los valores de interés a estudiar para el grosor de la capa de la sangre serán de  $0.05$  y  $0.10$  mm (aunque también añadiremos 0,15 y 0,20 mm para estudiar su comportamiento en expansión). Mientras que los índices de refracción elegidos para disponer de valores de oxígeno en sangre dentro de los rangos normales del cuerpo hasta llegar a límites peligrosos serán de 1,342 a 1,357 con saltos de 0,001 (también se ampliará este barrido paramétrico desde 1,330 hasta 1,400 con saltos de 0,001 para analizar si en algún punto hay un comportamiento anómalo o un cambio de tendencia).

#### 2.3.3.4.Otros datos de interés

El software tiene multitud de opciones con las que investigar y obtener diferentes tipos de resultados en función de lo que quieras visualizar. Yo voy a hacer referencia a uno que me ha parecido interesante añadirlo en el modelo y que nos puede dar más información en cuanto al número de rayos que hay en cada capa en función del tiempo.

En el apartado Resultados, añadiendo un Grupo gráfico 2D, y a su vez, añadiendo la función Diagrama óptico de manchas; podemos observar planos 2D de los rayos en función del tiempo. Por ejemplo, para el tiempo 0, sólo tenemos la creación de estos, por lo que seremos capaces de ver las posiciones de los rayos, tal como se muestra en la Figura 26. Conforme avanza el tiempo, podemos ir contemplando cómo los rayos reflectan sobre las superficies, creando más rayos y desviando otros.

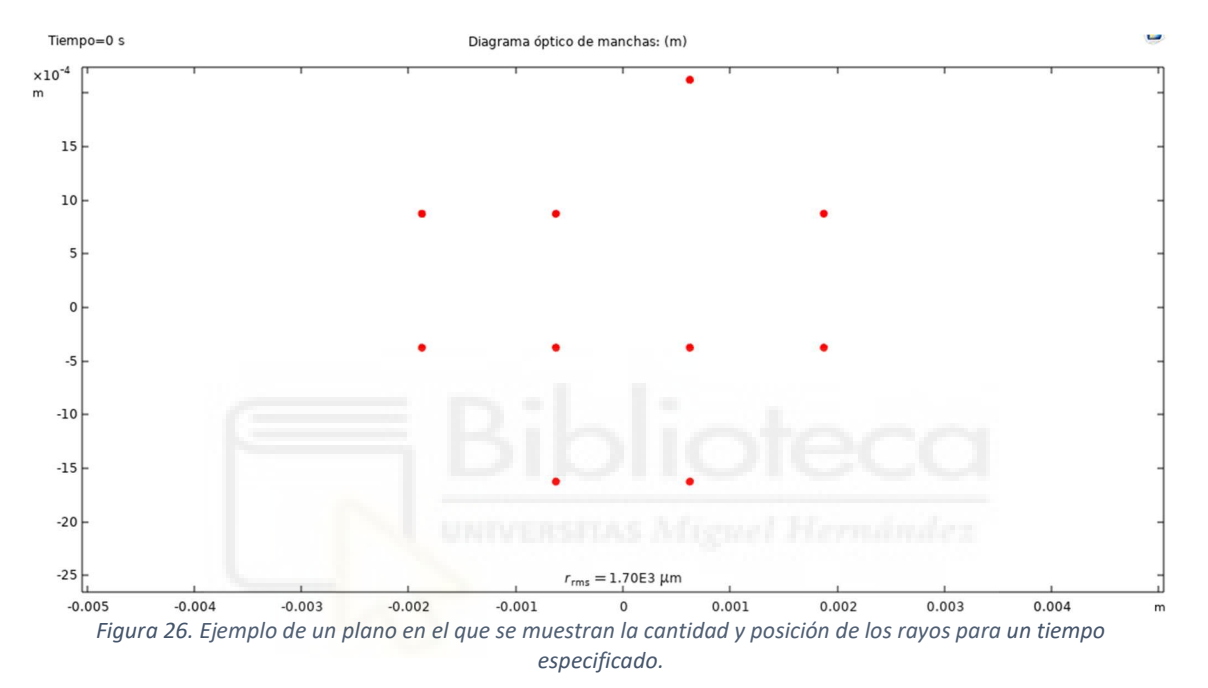

## 3. EXPERIMENTACIÓN Y RESULTADOS

Como ya hemos comentado anteriormente, para poder obtener una serie de datos de manera controlada, hemos realizado la simulación con 10 rayos perfectamente perpendiculares a las superficies (2.3.3.1.Emisor, Figura 22); por lo que no sufrirán desviación alguna. Los rayos en cuestión entrarán en cada capa del modelo y rebotarán en función de su energía al contacto con las paredes de las mismas; devolviendo al sensor una cantidad de energía que dependerá del oxígeno en sangre y grosores de la piel.

En la simulación, se han mantenido constantes los grosores de cada capa de piel para la toma de resultados, por lo que la medición se hará variando únicamente el oxígeno en sangre y el grosor de dicha capa; permitiéndonos así, tener una situación de estudio controlada en la que sólo variarán los datos que nos interesen.

## 3.1.Resultados

Para obtener los resultados que nos interesan, la intensidad percibida por el sensor, tendremos que hacer uso de los datos almacenados por el acumulador tras realizar la simulación, pero antes, tendremos que añadir un bloque de función para poder visualizarlos. En el menú lateral Resultados, añadiremos un Grupo gráfico 3D, y a su vez, añadiendo la función Superficie. En esta función de superficie, indicaremos que se use el estudio al que estén asociados los barridos paramétricos, pues crea 2 modelos de rayos (Rayo 1 y 2) asociados a 2 estudios (Estudio 1 y 2), el primero con el modelo sin barrido paramétrico y el segundo con el barrido comentado. También se deberá indicar en el apartado "Expresión", la utilización de los valores rpb (variable acumulada) guardados del gop (Óptica geométrica), mostrado todo lo anterior en la Figura 27.

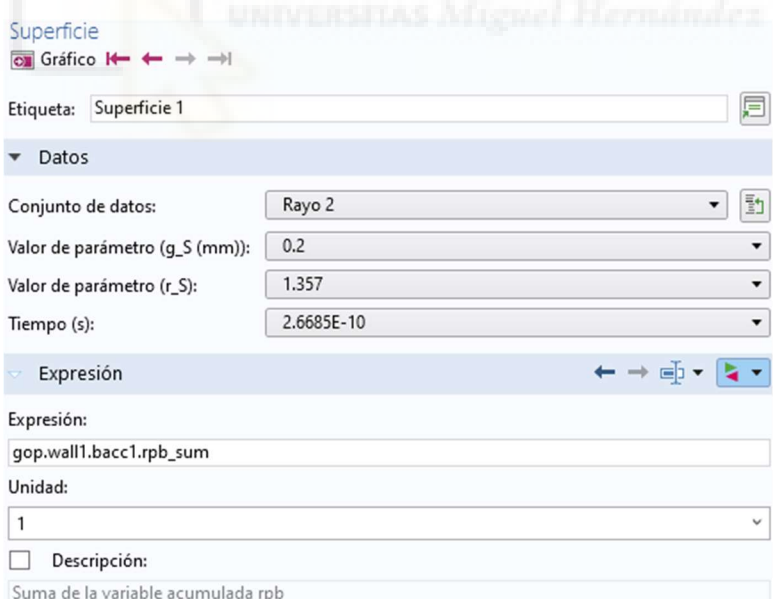

Figura 27. Configuración de la superficie del Grupo gráfico 3D en Resultados.

En los desplegables mostrados, nos permitirá seleccionar cada uno de los valores indicados en el barrido paramétrico, y tras darle a "Gráfico", mostrará en la superficie del sensor la energía percibida en cada parte con un índice de color para saber el valor de la intensidad. A continuación, mostraré un caso con los rayos aleatorios (Figura 28), seguido de un caso del modelo utilizado para el análisis de este (Figura 29).

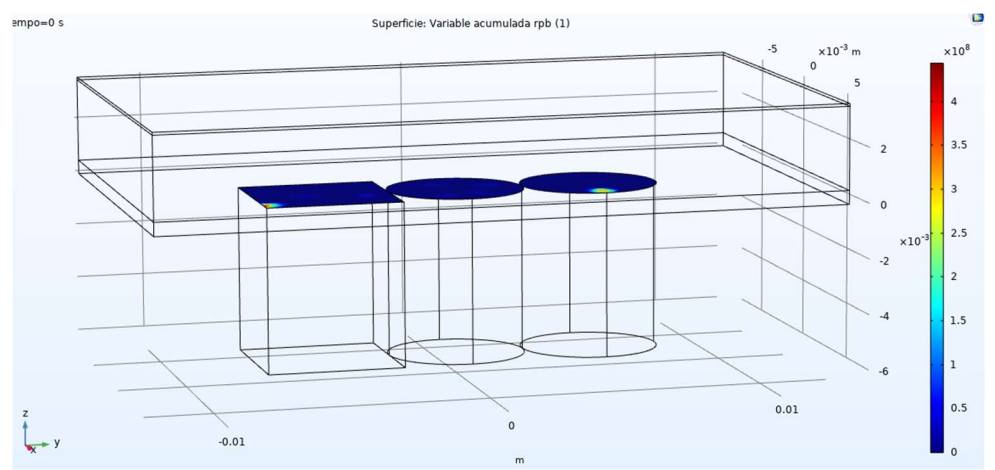

Figura 28. Resultado del caso con múltiples rayos aleatorios (interacciones mínimas y aleatorias).

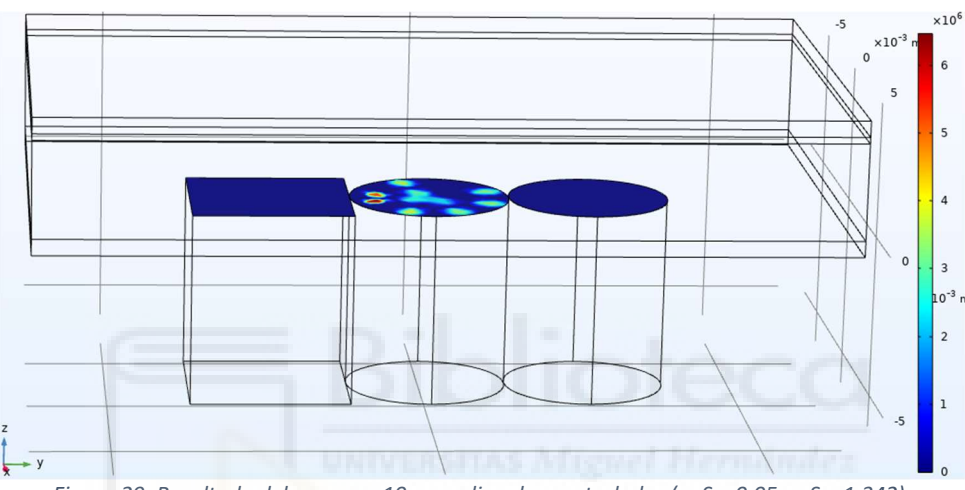

Figura 29. Resultado del caso con 10 rayos lineales controlados ( $g_S = 0.05$ , r $_S = 1.342$ ).

Cambiando la "Expresión" de la Superficie (en el icono verde y rojo mostrado en la Figura 27), escribiremos «*acumulada*» para que nos muestre las expresiones que podemos aplicar a la variable acumulada (listadas en la Figura 30), así, se podrá seleccionar que nos muestre sólo el valor de la máxima intensidad, de la mínima y de la suma.

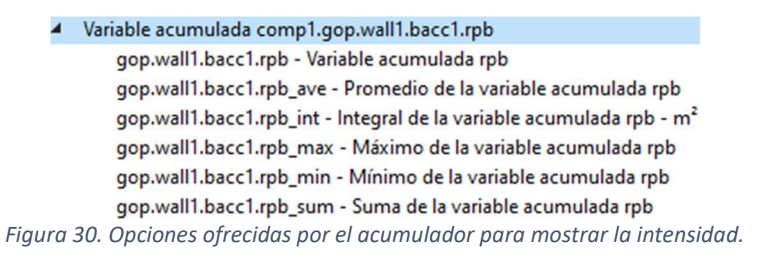

También podremos ver cómo va variando la energía de los rayos que inciden sobre el sensor en función de los valores parametrizados. Permitiéndonos distinguir en la barra de colores, cada uno de los valores en función de la expresión que le indiquemos (unidades de la intensidad en W/m²).

## 3.2.Gráficas y Tablas

Tras graficar y mostrar en COMSOL cada una de las posibilidades, se recogieron todos los resultados en Tablas de Excel para poder analizar los valores obtenidos, siendo estos los resultados (tablas de la 6 a la 10, seguidas por la 15 y 16, y figuras de la 31 a la 36):

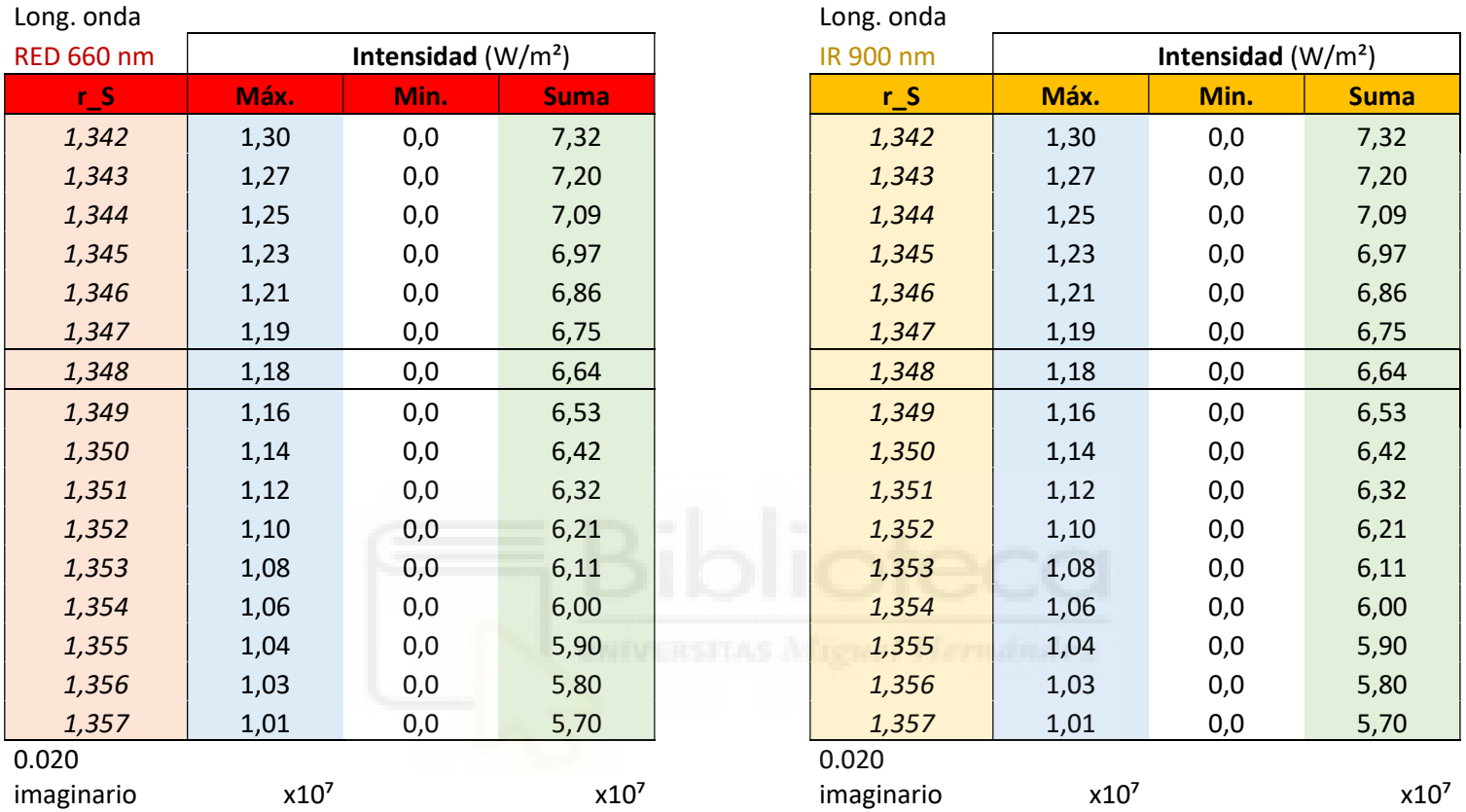

## GROSOR DE LA CAPA DE SANGRE 0.05 mm

Tabla 6. Resultados de intensidad para diferentes índices de refracción y grosor de sangre de 0,05 mm.

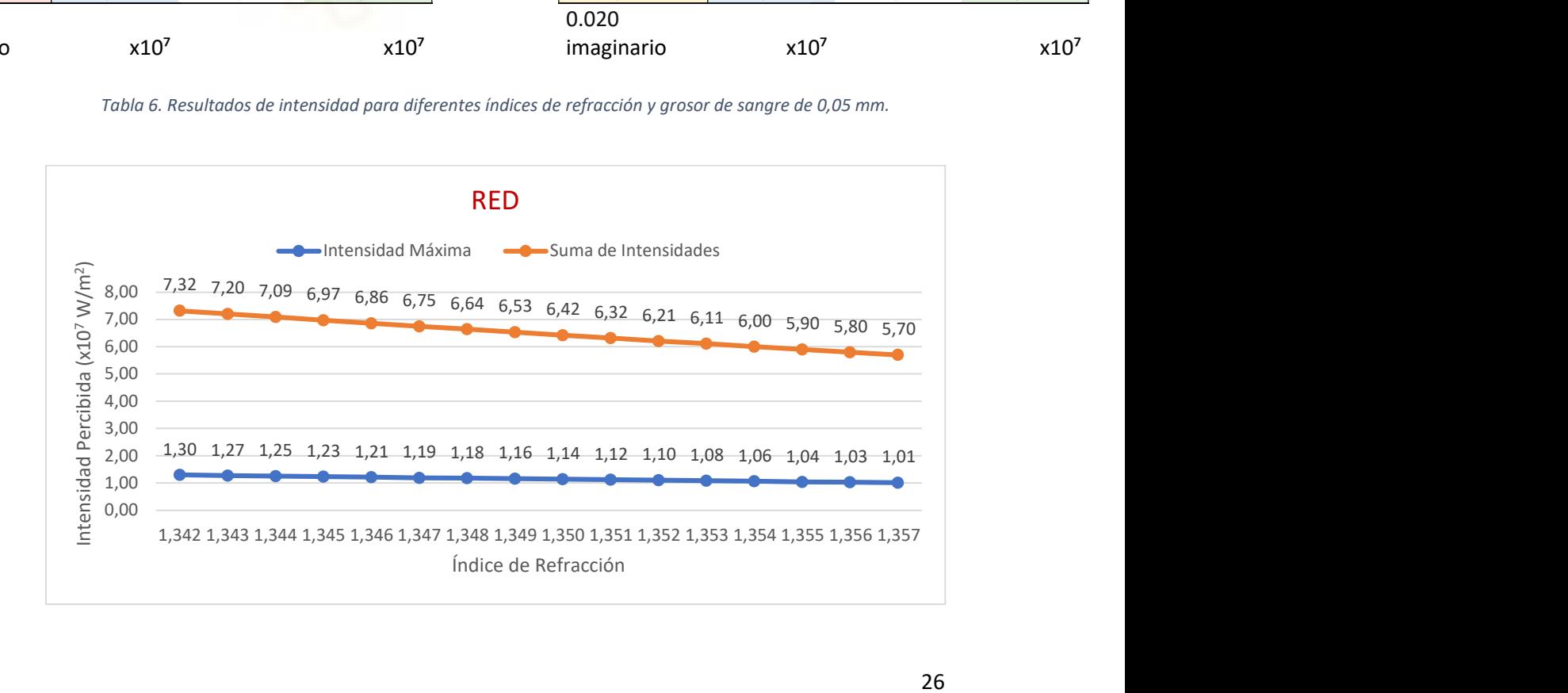

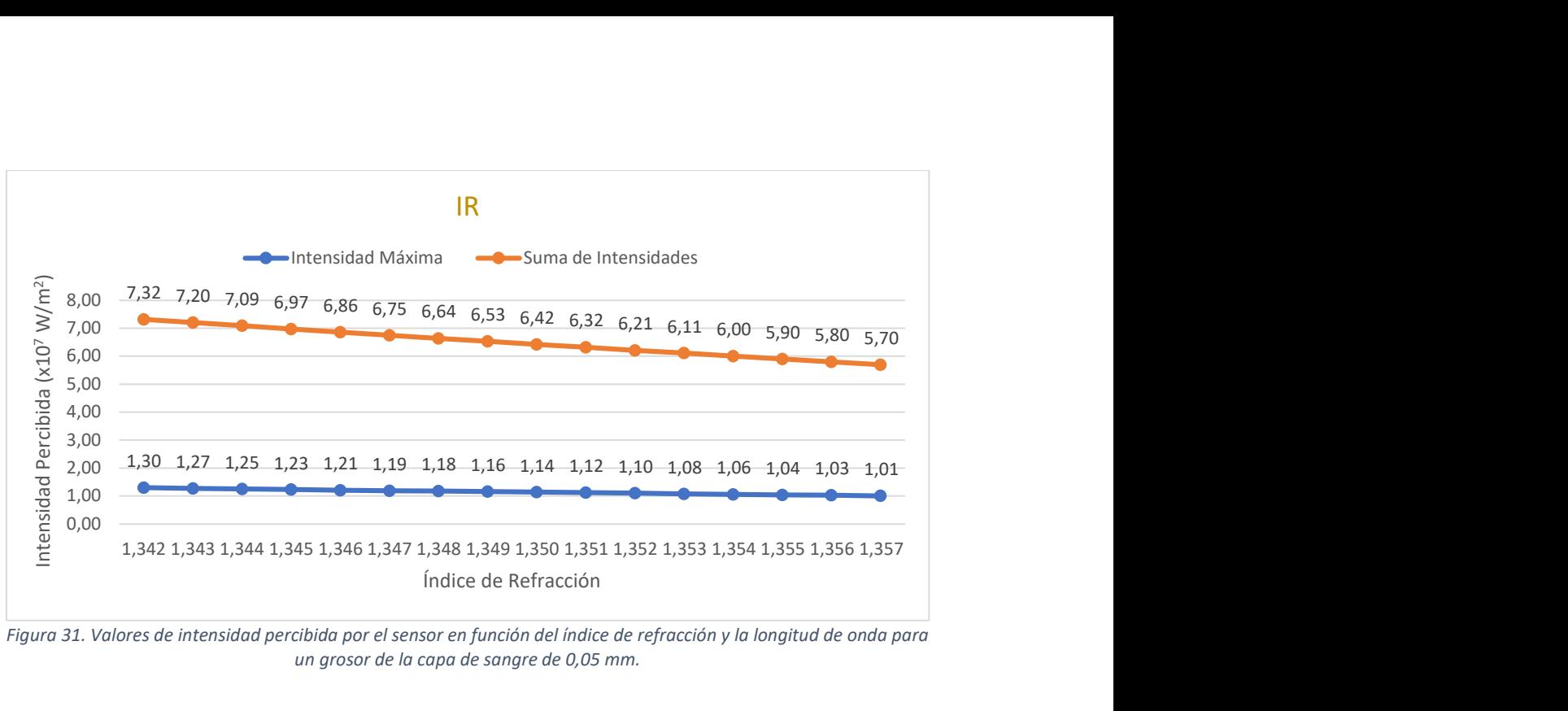

Figura 31. Valores de intensidad percibida por el sensor en función del índice de refracción y la longitud de onda para un grosor de la capa de sangre de 0,05 mm.

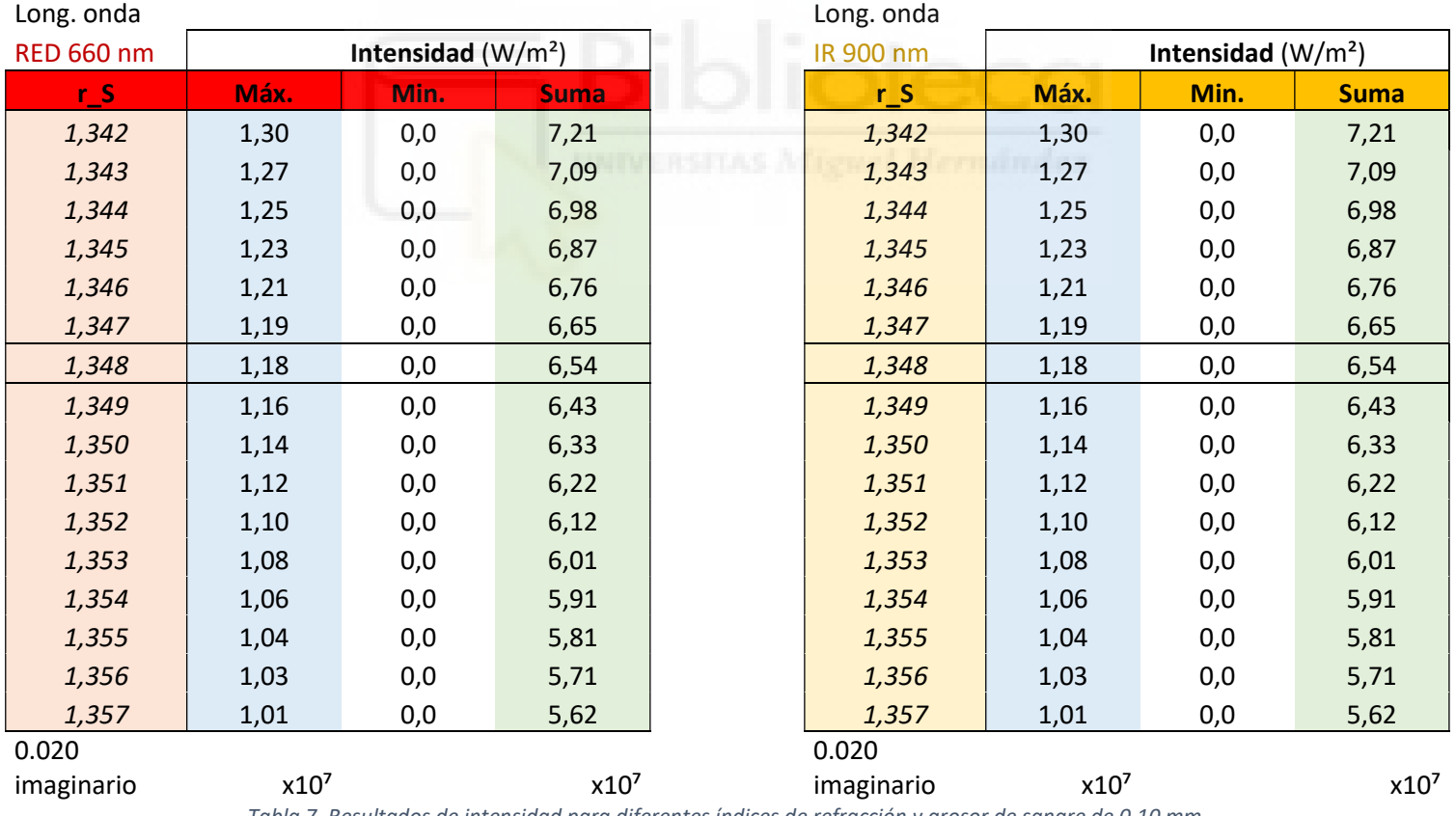

## GROSOR DE LA CAPA DE SANGRE 0.10 mm

Tabla 7. Resultados de intensidad para diferentes índices de refracción y grosor de sangre de 0,10 mm.

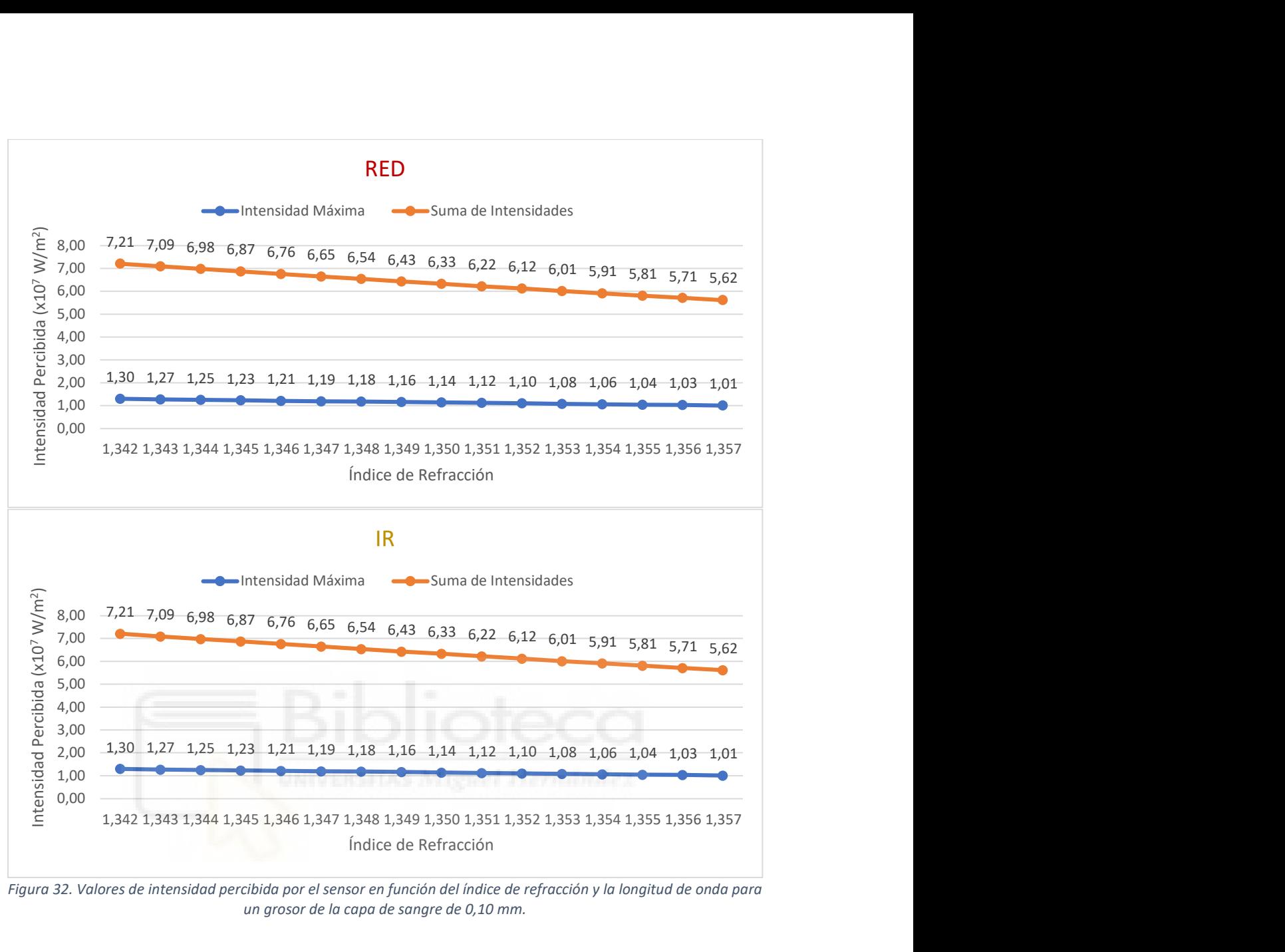

Figura 32. Valores de intensidad percibida por el sensor en función del índice de refracción y la longitud de onda para un grosor de la capa de sangre de 0,10 mm.

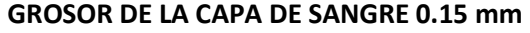

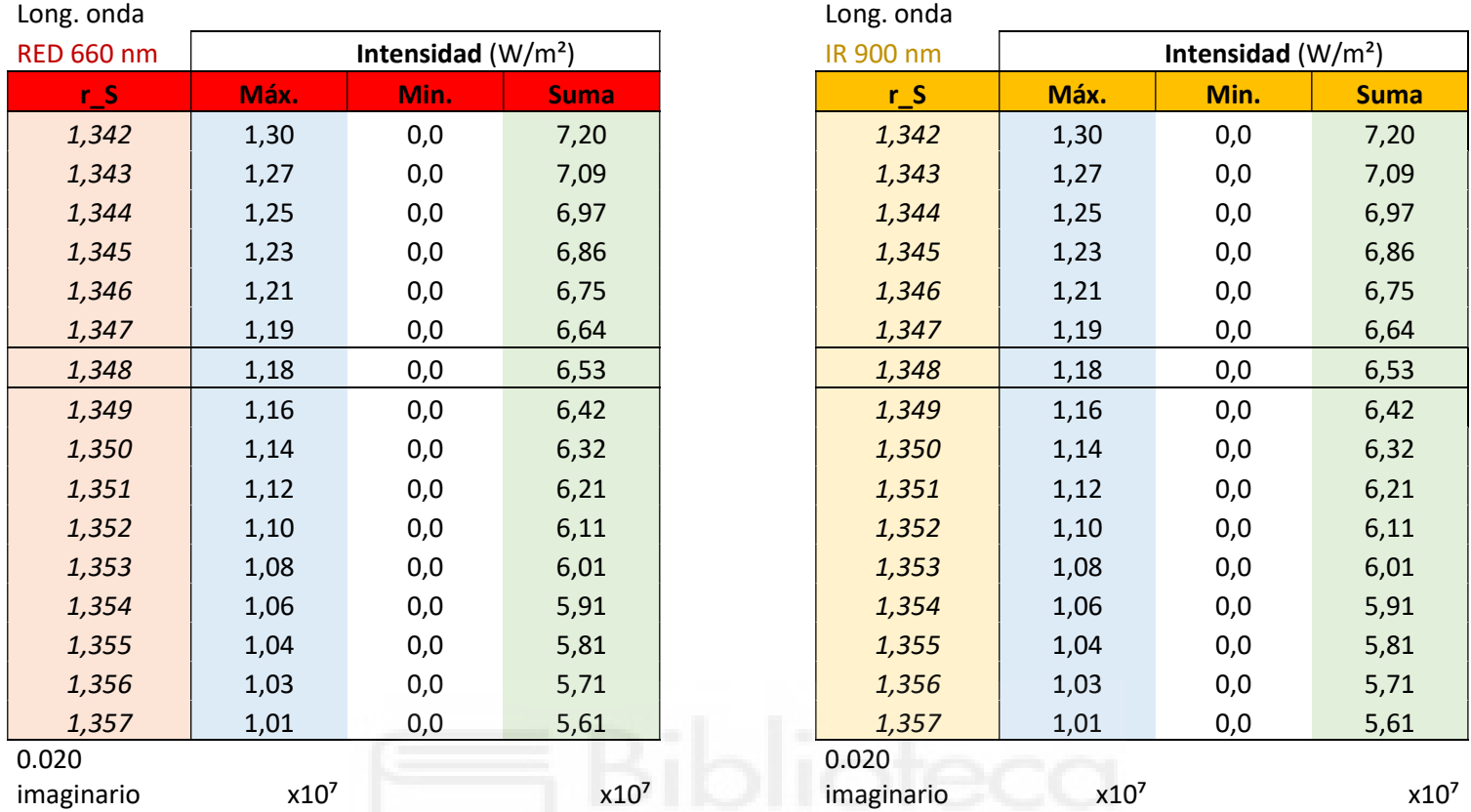

Tabla 8. Resultados de intensidad para diferentes índices de refracción y grosor de sangre de 0,15 mm.

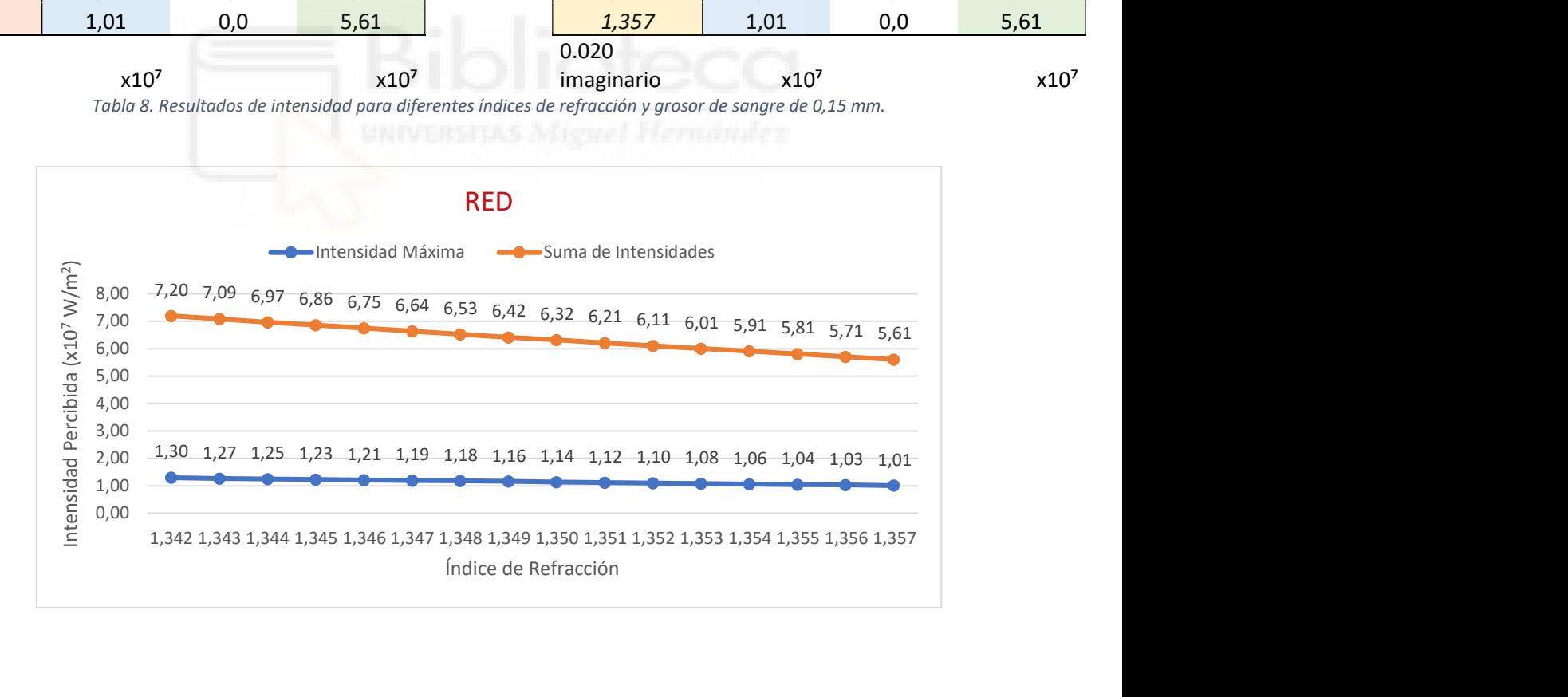

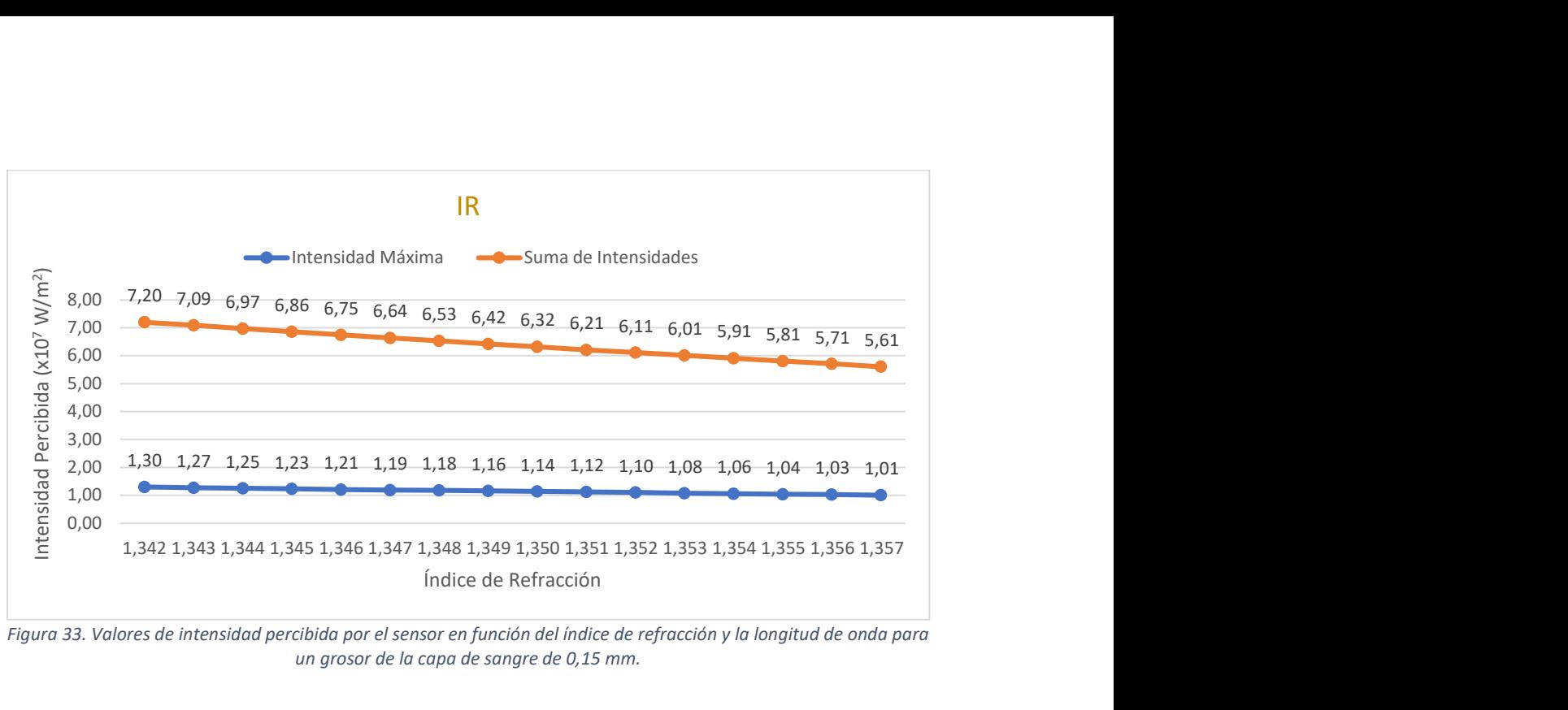

Figura 33. Valores de intensidad percibida por el sensor en función del índice de refracción y la longitud de onda para un grosor de la capa de sangre de 0,15 mm.

 Añado también una de las tablas con los valores de oxígeno en sangre (índice de refracción) ampliados, para poder observar si su comportamiento varía en algún determinado rango de valores. Sólo adjunto una tabla por que el comportamiento es similar en todas, el resto de tablas (Tabla 15 y Tabla 16) se pueden consultar en el último punto del documento ANEXO.

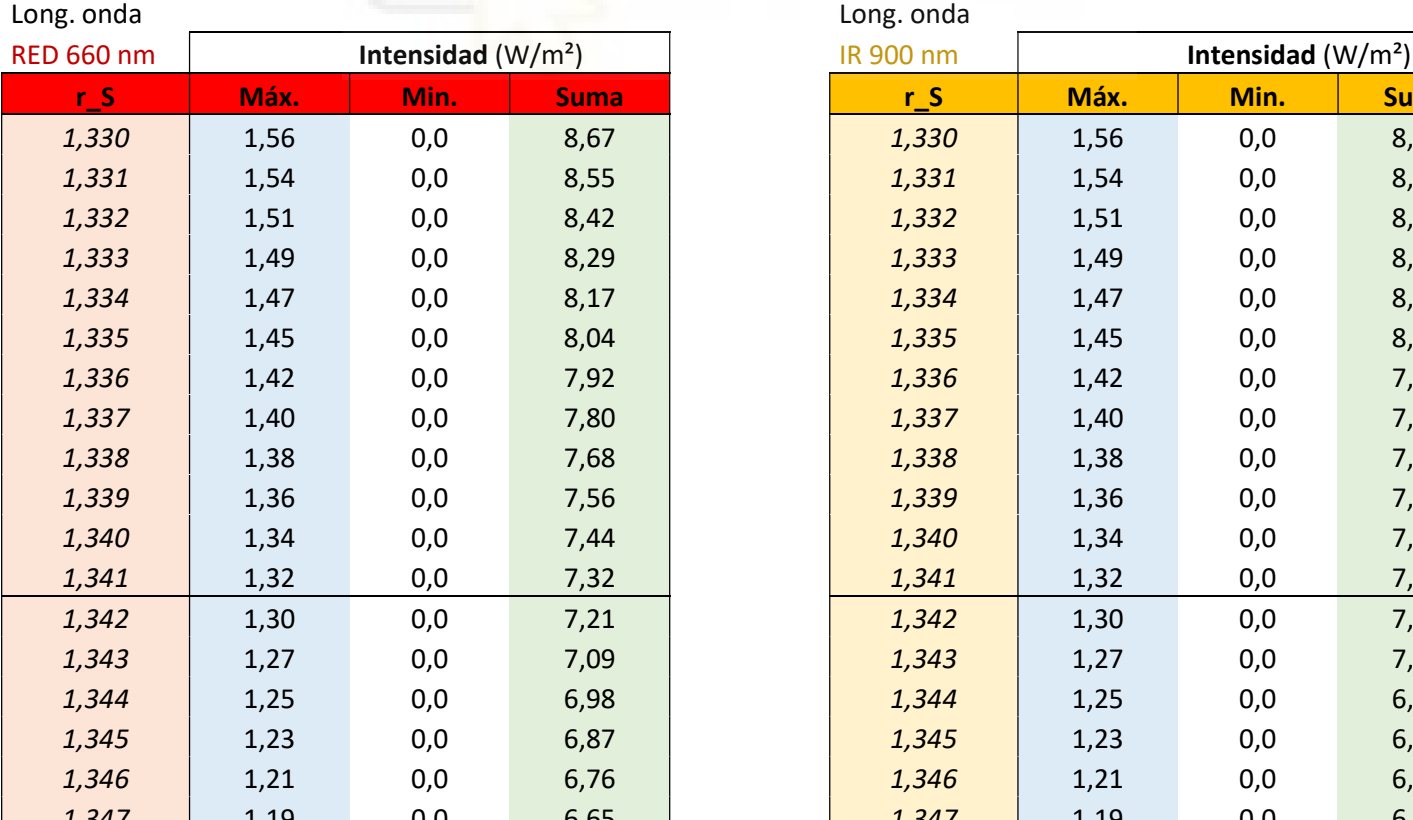

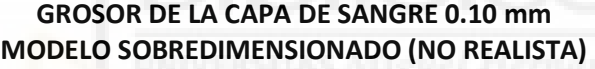

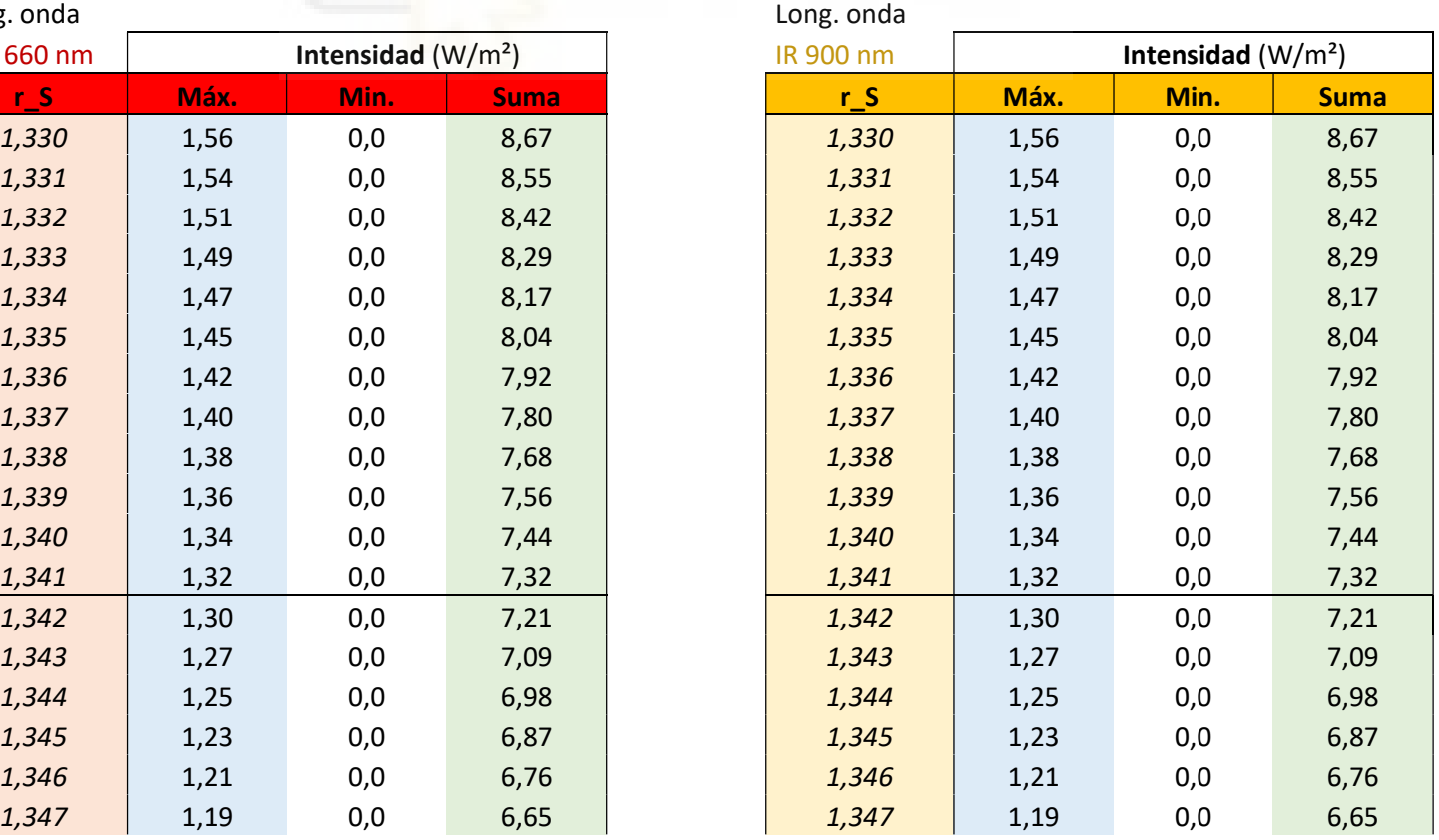

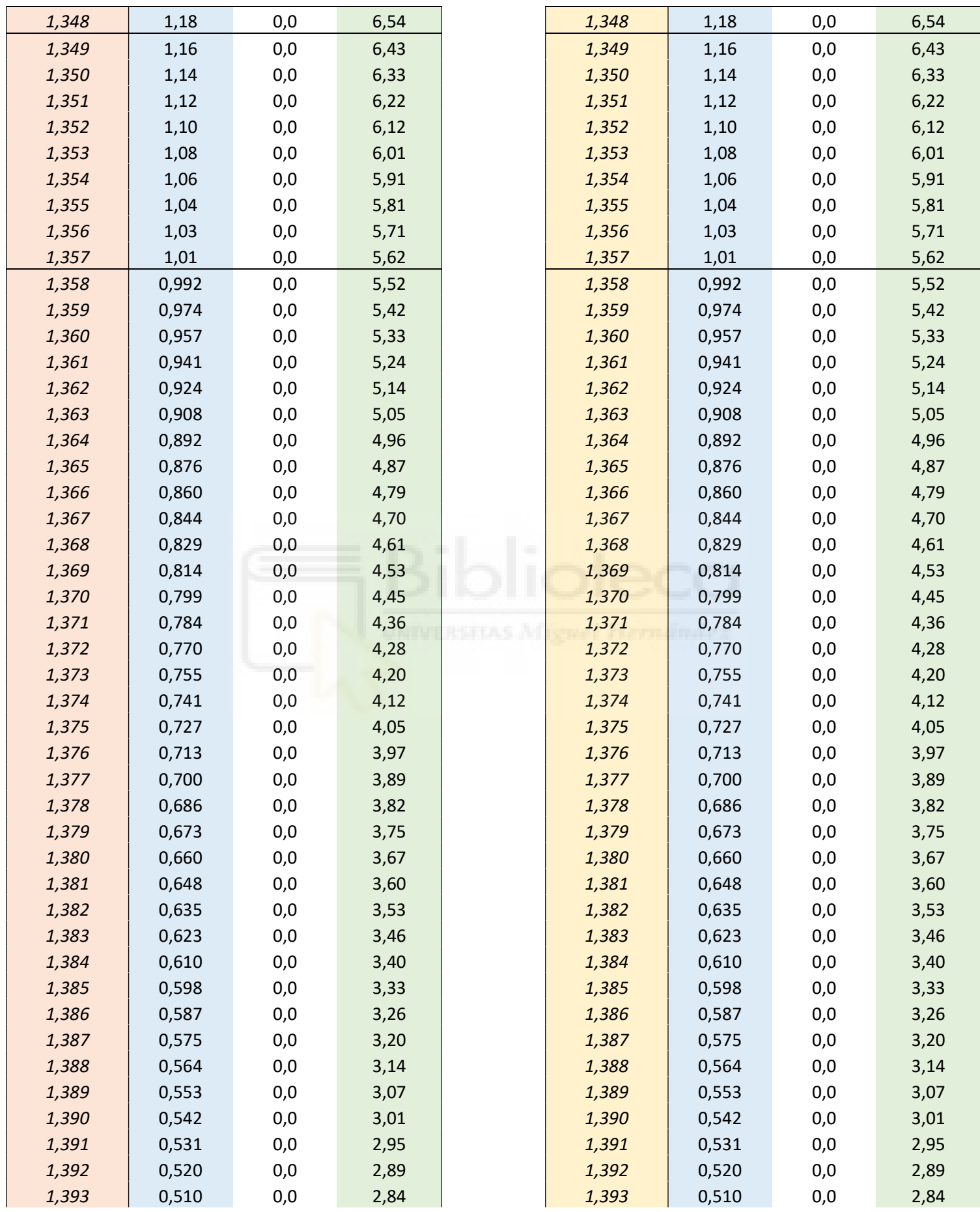

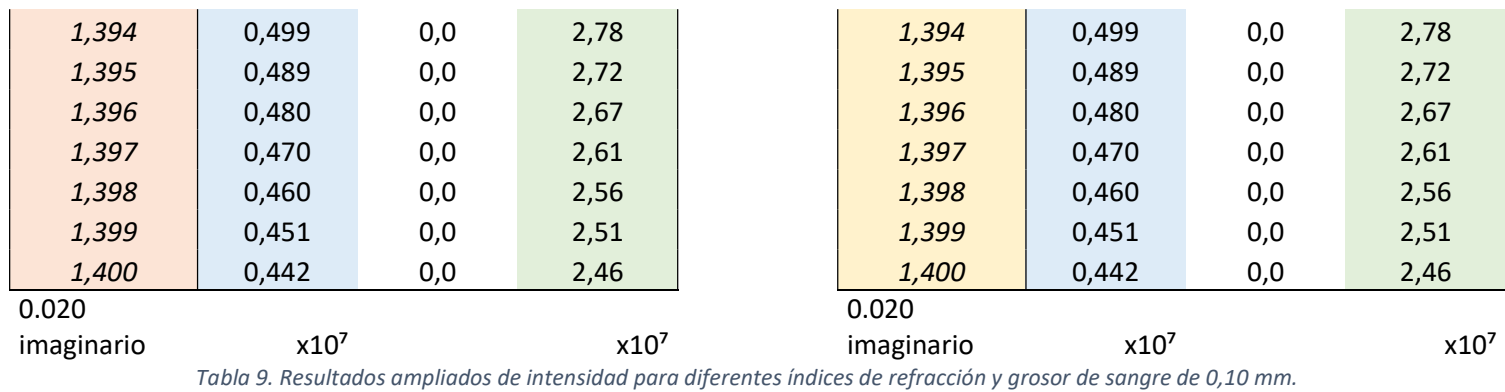

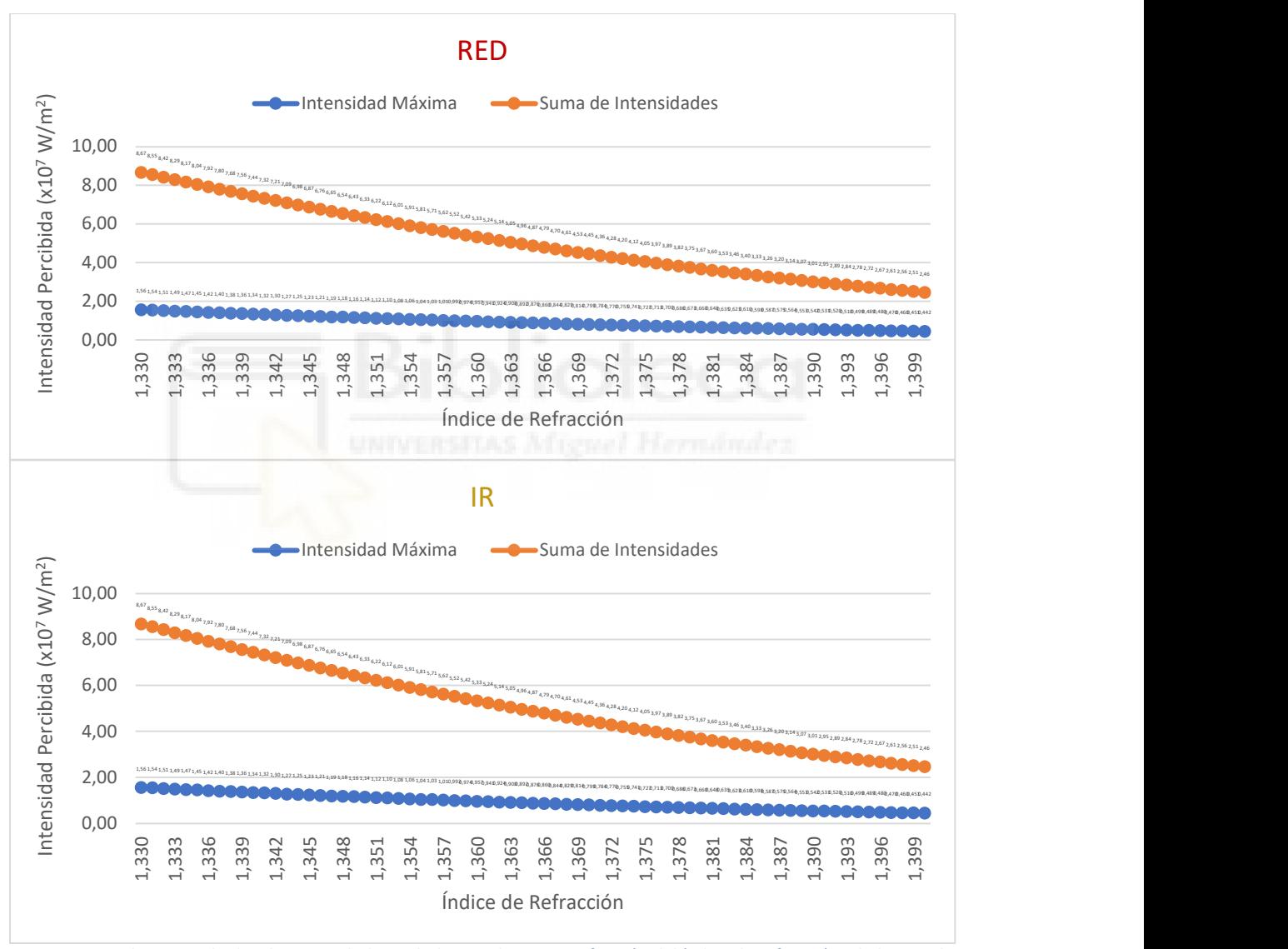

Figura 34. Valores ampliados de intensidad percibida por el sensor en función del índice de refracción y la longitud de onda para un grosor de la capa de sangre de 0,10 mm.

 Se puede observar que no hay variación de los valores máximos en función del grosor de la capa de sangre, pero sí lo hay para los valores de la suma y para cada uno de los índices de refracción; teniendo para todos los casos una diferencia de 0,01 a 0,03 W/m<sup>2</sup> (ambos valores x10<sup>7</sup>) para los valores máximos y de aproximadamente 0,10x10<sup>7</sup> W/m² para los valores de la suma de todas las intensidades de los rayos. Distinguiendo también, cómo disminuye la

intensidad percibida por el sensor conforme el grosor de la capa de sangre aumenta, al igual que disminuye la intensidad que incide en el sensor conforme el oxígeno de sangre es mayor (índice de refracción).

También hacer mención a que tal y como que se puede ver en las gráficos y tablas, no se aprecia diferencia alguna entre los resultados obtenidos con la luz roja e IR. Forzando el modelo para poder observar variación en los resultados, se ha confirmado que, tras varias pruebas, hay un cambio de las intensidades recibidas por el sensor a partir de 5000 nm de longitud de onda (indicadas en la Tabla 10); siendo este un valor muy superior al que físicamente nos podría interesar.

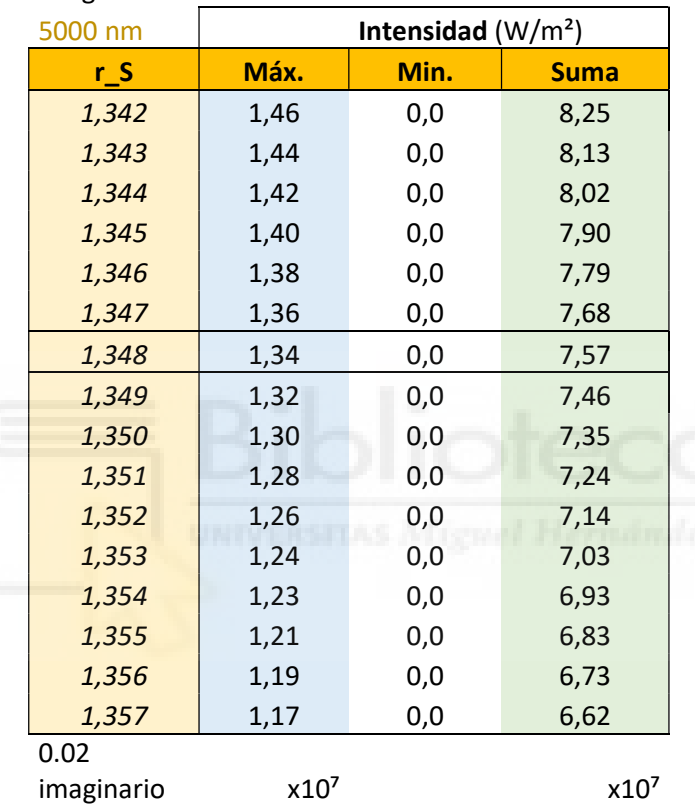

## GROSOR DE LA CAPA DE SANGRE DE 0.05 mm

Long. Onda IRREAL

Tabla 10. Resultados de intensidad para diferentes índices de refracción con una longitud de onda irreal (5000 nm) y grosor de sangre de 0,05 mm.

## 3.3.Sensibilidad

En electrónica, la sensibilidad es un parámetro medible que nos indicará la percepción del sensor al cambio, o lo que es lo mismo, si es capaz de notar mínimos cambios en su estado. Se trata de la variación de la variable de salida (o de interés) del sensor en función de las variables de la entrada. Será una de las características a tener en cuenta para realizar el calibrado de un sensor (pendiente de la curva de calibración).

Para nuestro caso, la sensibilidad será la variación de la intensidad de la luz que llega al sensor entre la variación del índice de refracción:

Sensibilidad = 
$$
\left| \frac{\Delta Intensidad}{\Delta r_{\rm s}} \right|
$$

Por lo que se calculará dicha variación del índice de refracción, de la intensidad máxima y de la suma de intensidades; calculando así 2 sensibilidades para cada uno de los grosores de la capa sangre (una para el máximo y otra para la suma). Recordemos que más atrás se ha visto que no hay un cambio de resultados entre luz roja e IR, por lo que el resultado de la sensibilidad para la intensidad máxima y la suma será el mismo en ambas longitudes de onda (en caso de dar resultados diferentes, se deberían calcular las sensibilidades para ver con cuál de las longitudes de onda es más sensible).

También se ha realizado el cálculo de la sensibilidad para la capa de sangre de 0,05 mm de grosor y 5000 nm de longitud de onda, siendo los resultados para cada grosor de la capa los siguientes (mostrados en las Tablas 11-14).

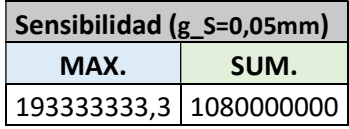

Tabla 11. Resultados de la sensibilidad para los valores máximos y suma de intensidades de la Tabla 6.

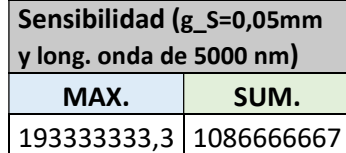

Tabla 12. Resultados de la sensibilidad para los valores máximos y suma de intensidades de la Tabla 10.

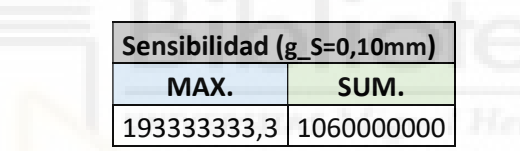

Tabla 13. Resultados de la sensibilidad para los valores máximos y suma de intensidades de la Tabla 7.

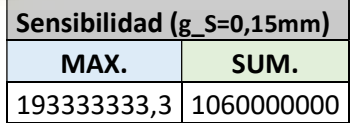

Tabla 14. Resultados de la sensibilidad para los valores máximos y suma de intensidades de la Tabla 8.

Como podemos observar en los resultados, las sensibilidades de nuestro modelo (caso con grosor de la capa de sangre de 0,05 mm) para la luz roja y la luz generada con una longitud de onda de 5000 nm son ligeramente diferentes; mientras que el valor de la suma se va alternando entre 1080000000 y 1060000000 en función del grosor de la capa de sangre (grosor de la arteria).

## 4. DISCUSIÓN

#### 4.1.Resultados

Como se ha podido observar en los resultados de la intensidad obtenidos (3.2.), no hay variación visible en el valor máximo, pero sí en la suma; por lo que sí hay variación en la intensidad percibida, pero se encuentra en unos decimales no visibles en el resultado de la simulación. Con la máquina en la que se ha realizado la simulación, el modelo es funcional, pero no se aprecian cambios en el rango de valores que nos interesa.

Podemos ver cómo los valores máximos de la intensidad que llegan al sensor se mantienen constantes aun variando el grosor de la capa sangre, pero sí hay variación de los valores de la suma; por lo que sí se puede apreciar una variación en los resultados de la intensidad total percibida por el sensor, aunque los valores máximos sean constantes.

También se puede distinguir que la diferencia en el valor máximo de intensidad para cada índice de refracción es pequeña, sin embargo, es bastante superior a la variación entre cada uno de los índices de refracción estudiados. Sabiendo que la variación de los valores máximos es entre 0,01 y 0,03 W/m<sup>2</sup> (ambos valores x10<sup>7</sup>), tiene sentido que la diferencia de la suma total de 10 rayos sea aproximada y ligeramente superior a  $0,10x10^7$  W/m<sup>2</sup>.

En cuando a la Sensibilidad, se observa una variación en función del grosor de la capa de sangre, por lo que se entiende que existe una relación directa entre ambas. La dependencia entre ellas no queda del todo clara con los datos obtenidos, pues parece haber una saturación (para la precisión de nuestro estudio) a partir de grosores de 0,10 mm, si bien no disponemos de suficientes datos como para afirmarlo con seguridad. Sería interesante tener en cuenta estos resultados para poder ajustarlo en trabajos futuros.

#### 4.2.Teoría

Teniendo en cuenta la información de la que disponemos, se puede afirmar que: a mayor índice de refracción de la sangre, mayor cantidad de oxígeno, y, por tanto; mejor pasará la luz ROJA a través de la sangre, devolviendo cada vez menos intensidad lumínica conforme aumenta este valor. Por lo que se entiende que, lo que también deberá suceder es que, a mayor índice de refracción, menos luz infrarroja es capaz de traspasar las venas/arterias, por lo que más luz debería rebotar al sensor.

Sabiendo esta información, podríamos relacionar, tras varias pruebas, cada una de las intensidades percibidas por el sensor para cada índice de refracción de la sangre (recordemos que van de la mano el índice de refracción con el oxígeno en sangre) y con ello, poder alterar el modelo de formas controladas o aleatorias y revisando la información del sensor, identificar el porcentaje de oxígeno del sujeto a estudio.

#### 4.3.Limitaciones

Analizando el modelo creado, el proceso de simulación y los resultados obtenidos podemos concretar que nuestro modelo es sin duda una limitación a la hora de poder hallar unos resultados más adecuados. También añado a las limitaciones el posible desconocimiento del programa utilizado, no siendo capaz de ver la totalidad de los decimales en los resultados y el excesivo tiempo de procesado que tenía el equipo para poder aplicar cada cambio realizado hasta obtener el modelo final planteado.

Entrando un poco más en detalle sobre la limitación del modelo, se ha podido observar que el modelo se comporta de manera adecuada pero no realista; pues hemos concretado que,

en ocasiones, para identificar algún cambio en los resultados, hay que sobredimensionar de forma no realista alguno de los valores introducidos a la simulación. A su vez, la sencillez del modelado aplicado a cada una de las capas es una limitación en lo que respecta a la interacción del haz de luz con ellas, pues restringe el comportamiento realista al atravesarlas.

En cuanto a la limitación de poder comprobar y afinar los resultados obtenidos a lo largo del trabajo, sería necesario fabricar el sensor y hacer medidas en pacientes, lo cual queda fuera del alcance de este trabajo. Realizando el sensor y disponiendo de la simulación, se podría alcanzar el parámetro final deseado de la sensibilidad de la intensidad de luz con respecto a las variaciones del oxígeno en sangre y afinar en el resto de resultados en general. Sin embargo, teniendo en cuenta la relación existente entre el índice de refracción con el oxígeno en sangre [6, 8] y el resto de características estudiadas, podremos prever unos resultados para la sensibilidad y comportamientos de la luz junto a sus intensidades similares a los mostrados en este trabajo.

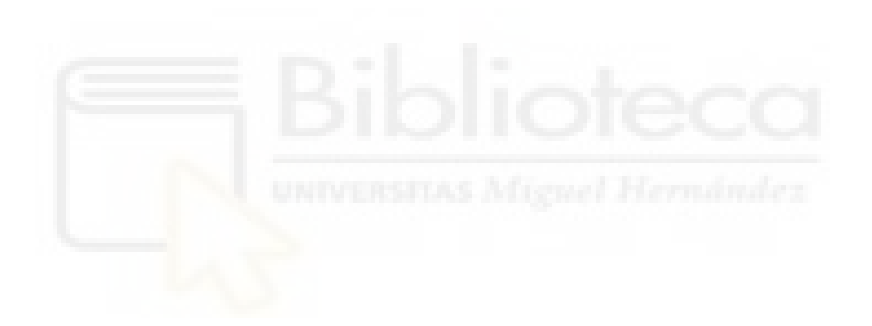

#### 5. CONCLUSIONES Y TRABAJOS FUTUROS

Tras analizar los resultados e investigar sobre el tema que nos concierne, se puede llegar al desenlace de que, con nuestro modelo, no podemos obtener unos datos precisos y adecuados a analizar para aplicaciones reales, tendríamos que hacer un modelo mucho más preciso y detallado con, posiblemente, un mallado apropiado para que haya una interacción adecuada y simular el choque de los rayos con cada partícula del modelo.

También podemos indicar que se ha concretado que es posible hacer este tipo de análisis con este programa (2.1.COMSOL Multiphysics), pero que para poder hacer algo con lo que poder realizar estudios adecuados con ciertas garantías en los resultados obtenidos, habría que hacer un modelo con mucho mayor detalle, siendo más tiempo, conocimientos y hardware (aunque la máquina utilizada es más que capaz, si quisiéramos reducir el tiempo de simulado, habría que ampliar las capacidades técnicas) los necesarios a aplicar.

Realizando un modelo con mayor detalle y cualidades, tal como se ha comentado en los párrafos anteriores, se podrían hallar unos resultados con un nivel de precisión y realismo adecuados, pudiendo así hacer uso de características como la sensibilidad o estudiar el comportamiento con la luz infrarroja.

Se puede afirmar que el comportamiento de las capas de piel con la interacción de la luz se comporta teóricamente de forma más o menos adecuada; por lo que estudiando las propiedades de interés, se podrían aplicar otro tipo de físicas para realizar análisis de otro tipo de datos (ya sean en conjunto al mostrado o de manera individual).

En trabajos futuros, se podría añadir la física de fluidos y en vez de realizar una capa de sangre, añadir al modelo ciertos conductos tubulares por los que fluiría la sangre para simular un modelo más realista. También se podría dotar al modelo de físicas de temperatura, observando cómo afectaría (en caso de que afectase) la temperatura generada por el sensor a la piel o sangre.

Pero el trabajo futuro más adecuado para poder tomar resultados determinantes sería el de realizar un modelo mucho más preciso como se ha comentados en los primeros párrafos de este apartado.

Otra posible mejora será implementar la capacidad de realizar un seguimiento del pulso. Pues añadiendo luz verde (la cual es altamente absorbible por la sangre roja), se podría determinar en qué momentos hay más o menos sangre, y por tanto, determinar el pulso. Pero para ello tendríamos que volver a lo comentado anteriormente y dotar al sistema de más físicas y cualidades.

## BIBLIOGRAFÍA

- [1] Dra. Esther Mancheño Marciá, ORGANOGRAFÍA MICROSCÓPICA DE LA PIEL (Apuntes de Enfermería Universidad Cardenal Herrera), Alicante.
- [2] J. Campoy, R. Alcarria y A. P. González-Marcos, «Estudio del comportamiento óptico de pieles utilizando técnicas de Monte CarloStudy of the optical behavior of skins using Monte Carlo techniques,» ScienceDirect, 2015. [En línea]. Available: https://www.sciencedirect.com/science/article/pii/S021313151400042X.
- [3] M. C. José Alberto Delgado Atencio, «Análisis de la Piel Humana Mediante Espectroscopía de Reflexión Difusa,» INAOE, 2007. [En línea]. Available: https://inaoe.repositorioinstitucional.mx/jspui/bitstream/1009/592/1/DelgadoAJA.pdf.
- [4] Rigoberto José Marcano Pasquier, «El oxímetro de pulso: una útil herramienta en los pacientes para detectar #HipoxemiaFeliz por #covid19,» Medicina Preventiva Santa Fe, 2020. [En línea]. Available: https://medicinapreventiva.info/medicina-interna/34966/el-oximetro-de-pulso-unautil-herramienta-en-los-pacientes-para-detectar-hipoxemiafeliz-por-covid19-por-rigotordoc/.
- [5] Alexander Nahmad Rohen, «El Índice de Refracción Efectivo de la Sangre Como Herramienta de Diagnóstico Médico,» Universidad Nacional Autónoma de México, 2014. [En línea]. Available: http://132.248.9.195/ptd2014/mayo/0712648/0712648.pdf.
- [6] Dirk J. Faber, Maurice C. G. Aalders, Egbert G. Mik, Brett A. Hooper, Martin J. C. van Gemert y Ton G. van Leeuwen. , «Oxygen Saturation-Dependent Absorption and Scattering of Blood,» de Faber, 2004.
- [7] Walter Frei, «Introducing the Ray Optics Module,» COMSOL Multiphysics Blog, [En línea]. Available: https://www.comsol.com/blogs/introducing-ray-optics-module/.
- [8] Valery Victorovich Tuchin y Alexandre Douplik, «The refractive index of human hemoglobin in the visible range,» ResearchGate, 2011. [En línea]. Available: https://www.researchgate.net/publication/51223123\_The\_refractive\_index\_of\_human\_ hemoglobin in the visible range.
- [9] Joaquín V. Rodríguez, Cora Colla, Melina B. Ginés, Juliana S. Osorio y Gisel Schröeder, «El uso del refractómetro en el Laboratorio Clínico Veterinario,» UNR EDITORA, [En línea]. Available: https://rephip.unr.edu.ar/bitstream/handle/2133/17232/El%20uso%20del%20 refractómetro.%20Clínico%20Veterinario%20MANUAL%20%20JOAQUÍN%20V.%20RODRÍGUEZ. pdf?sequence=3&isAllowed=y.
- [10] «Datasheet MAX30102,» [En línea]. Available: https://datasheets.maximintegrated.com/en/ds/MAX30102.pdf.
- [11] «Datasheet MAX86160,» [En línea]. Available: https://datasheets.maximintegrated.com/en/ds/MAX86160.pdf.
- [12] David López Serrano, «DISEÑO E IMPLEMENTACIÓN DE UN PULSIOXÍMETRO,» Universidad Politécnica de Valencia, 2017. [En línea]. Available: https://riunet.upv.es/bitstream/handle/10251/91753/L%C3%93PEZ%20-%20Dise%C3% B1o%20e%20implementaci%C3%B3n%20de%20un%20pulsiox%C3%ADmetro.pdf?sequence=1.
- [13] COMSOL Multiphysics, «Setting Up and Running a Simulation with COMSOL Multiphysics,» COMSOL Multiphysics Blog, [En línea]. Available: https://www.comsol.com/video/setting-up-and-running-a-simulation-with-comsolmultiphysics.
- [14] «Plotting The Intensity As A Surface Plot From A Ray Tracing Computation,» COMSOL Multiphysics Discussion Forum, [En línea]. Available: https://www.comsol.com/forum/thread/165641/Plotting-the-intensity-as-a-surface-plotfrom-a-ray-tracing-computation.
- [15] Addlink Software Científico, «COMSOL Ray Optics Module 6.0,» COMSOL Multiphysics Blog, [En línea].
	- Available: https://www.addlink.es/productos/comsol-ray-optics-module#caracteristicas.
- [16] COMSOL Multiphysics, «Ray Optics Module Updates,» COMSOL Multiphysics Blog, [En línea]. Available: https://www.comsol.com/release/5.3/ray-optics-module.
- [17] Daniel Molnar, «Intro to Modeling Ray Tracing with COMSOL Multiphysics,» COMSOL Multiphysics Blog, [En línea]. Available: https://www.comsol.com/video/intro-to-modeling-ray-tracing-with-comsolmultiphysics-nov-22-2018.

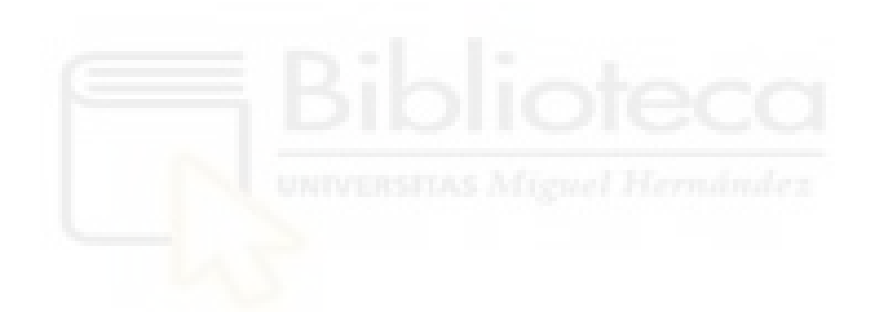

## ANEXO

## GROSOR DE LA CAPA DE SANGRE 0.05 mm MODELO SOBREDIMENSIONADO (NO REALISTA)

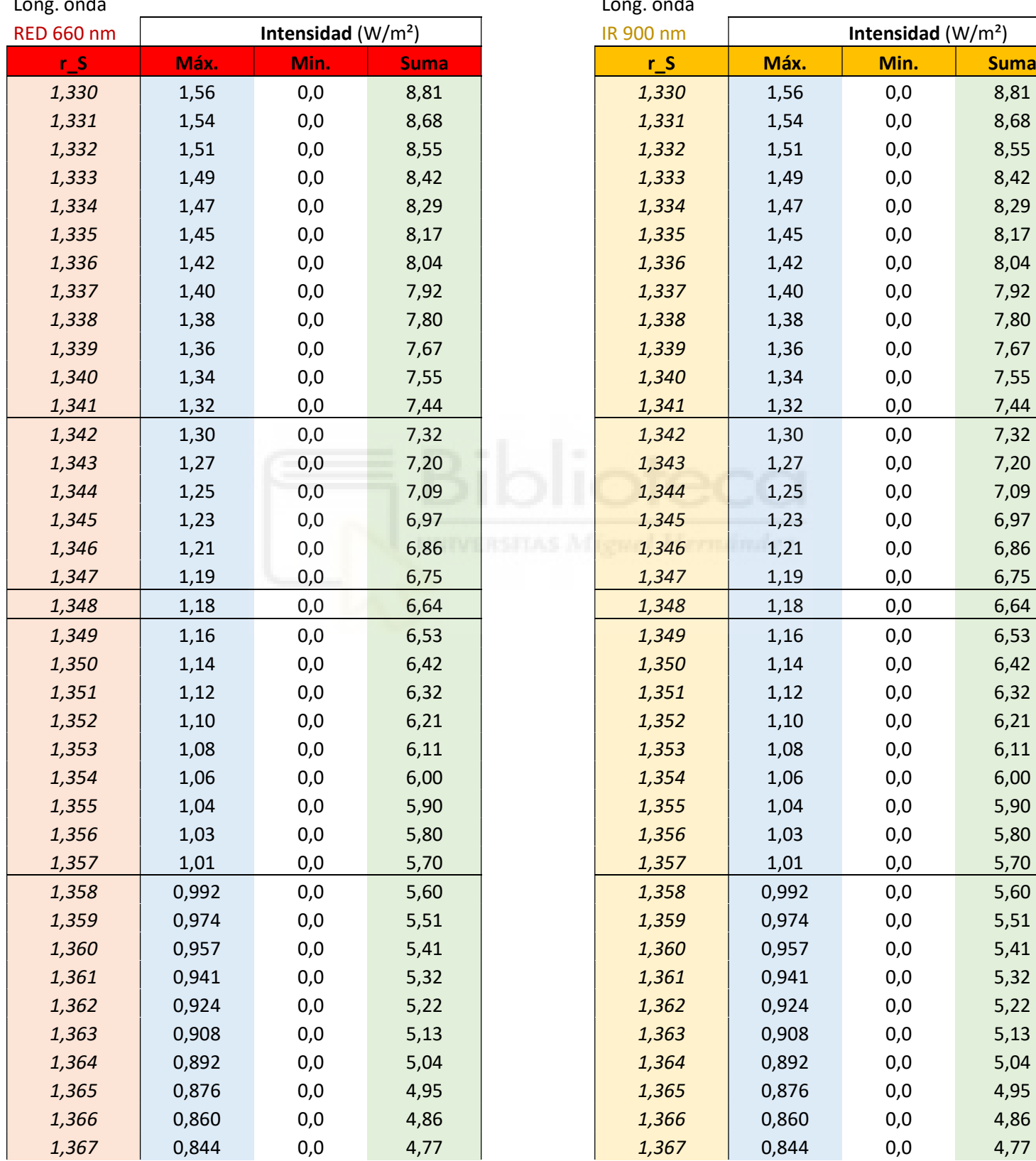

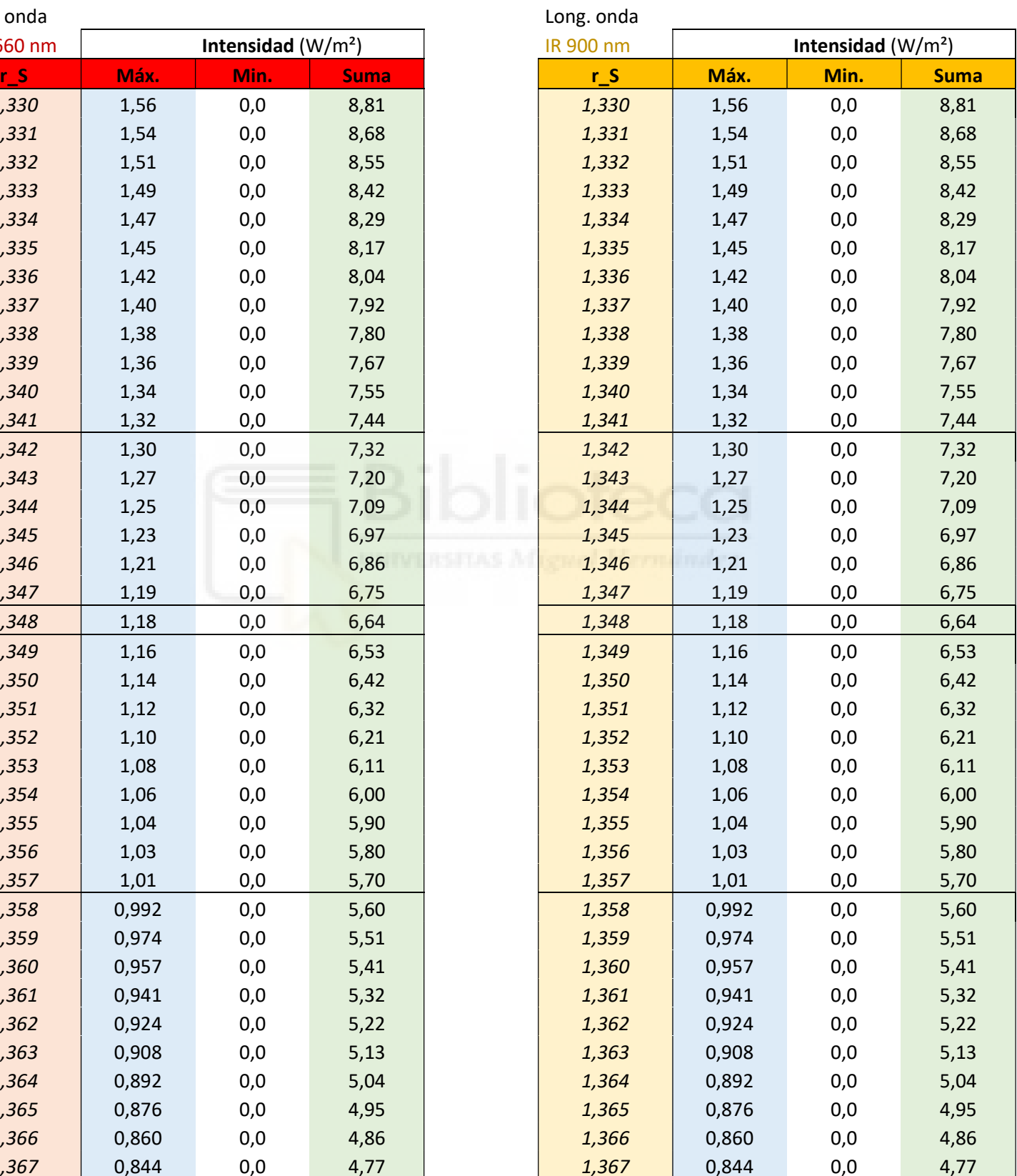

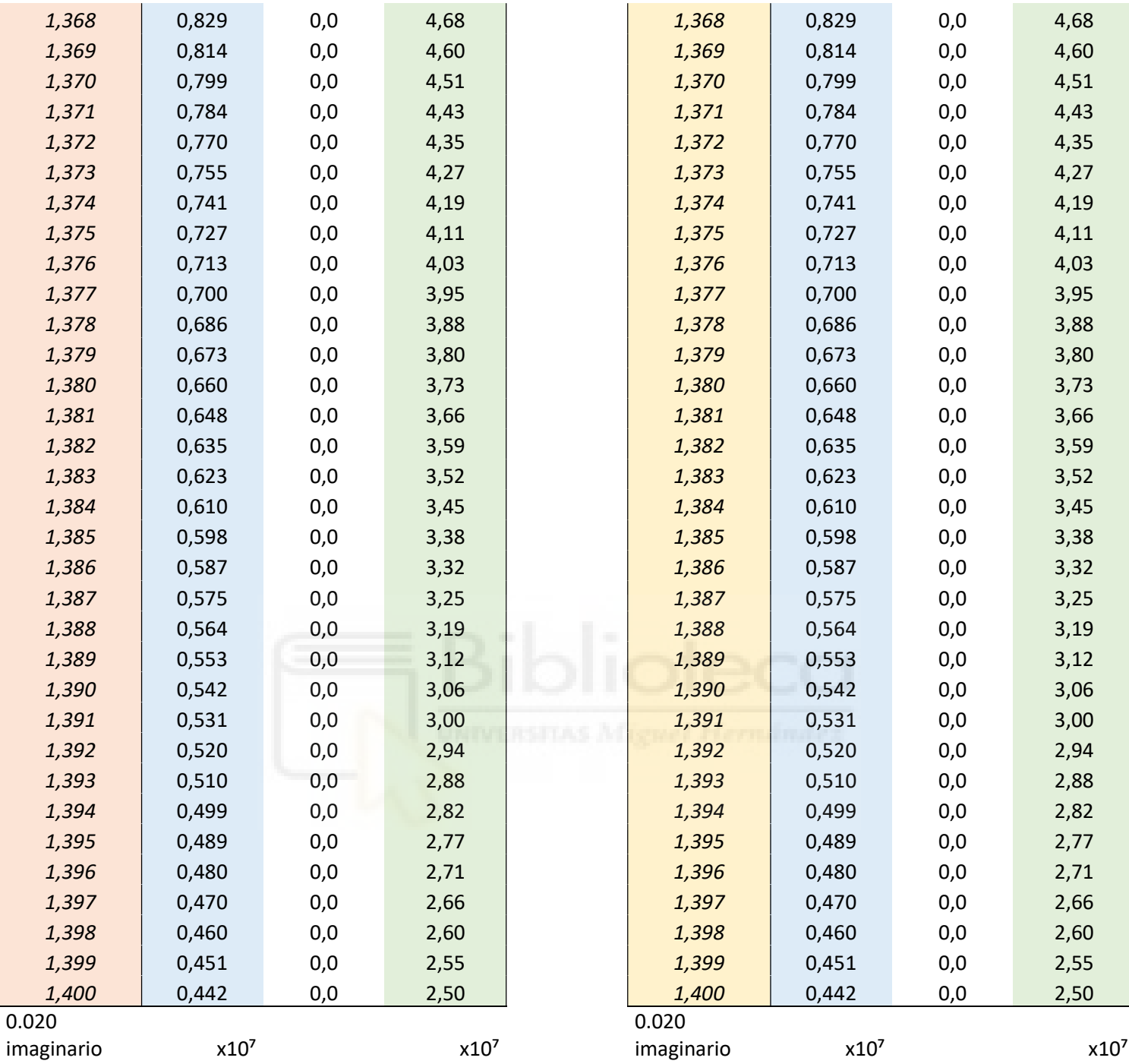

Tabla 15. Resultados ampliados de intensidad para diferentes índices de refracción y grosor de sangre de 0,05 mm.

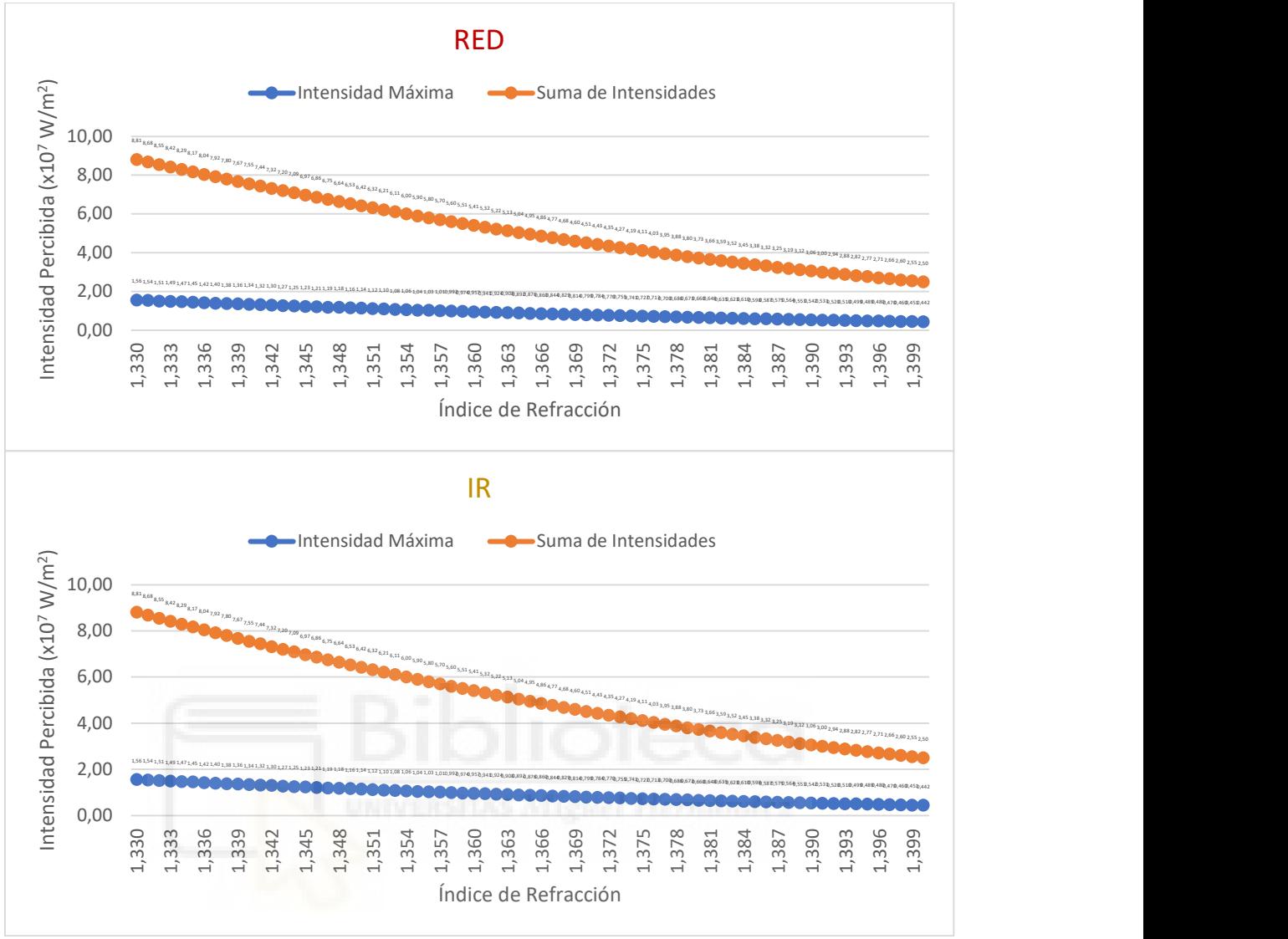

Figura 35. Valores ampliados de intensidad percibida por el sensor en función del índice de refracción y la longitud de onda para un grosor de la capa de sangre de 0,05 mm.

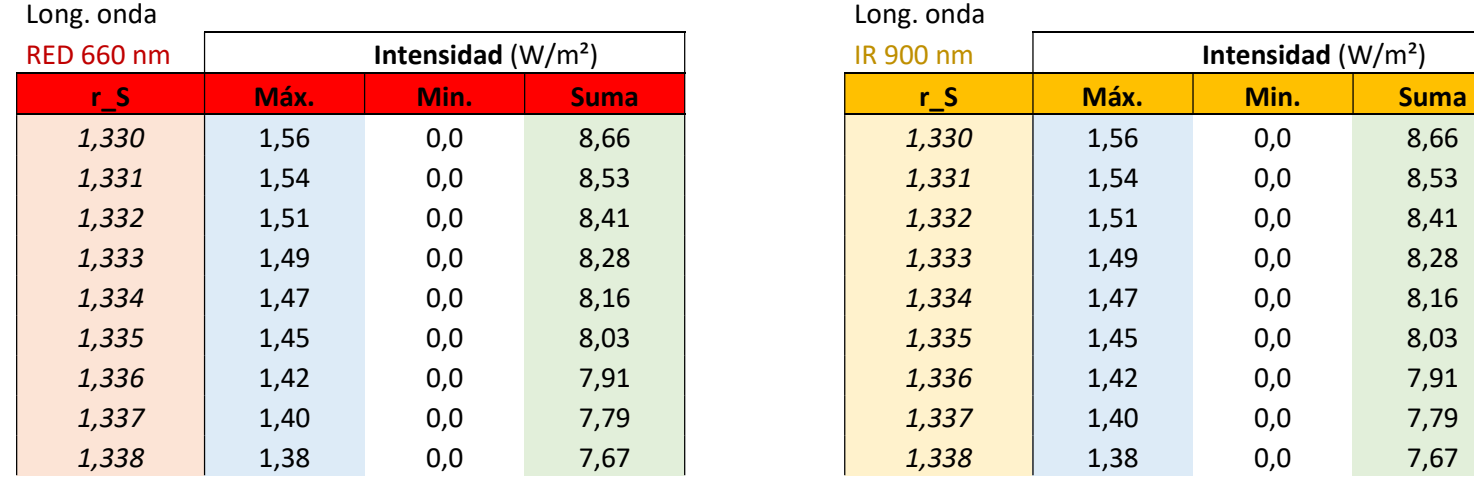

## GROSOR DE LA CAPA DE SANGRE 0.15 mm MODELO SOBREDIMENSIONADO (NO REALISTA)

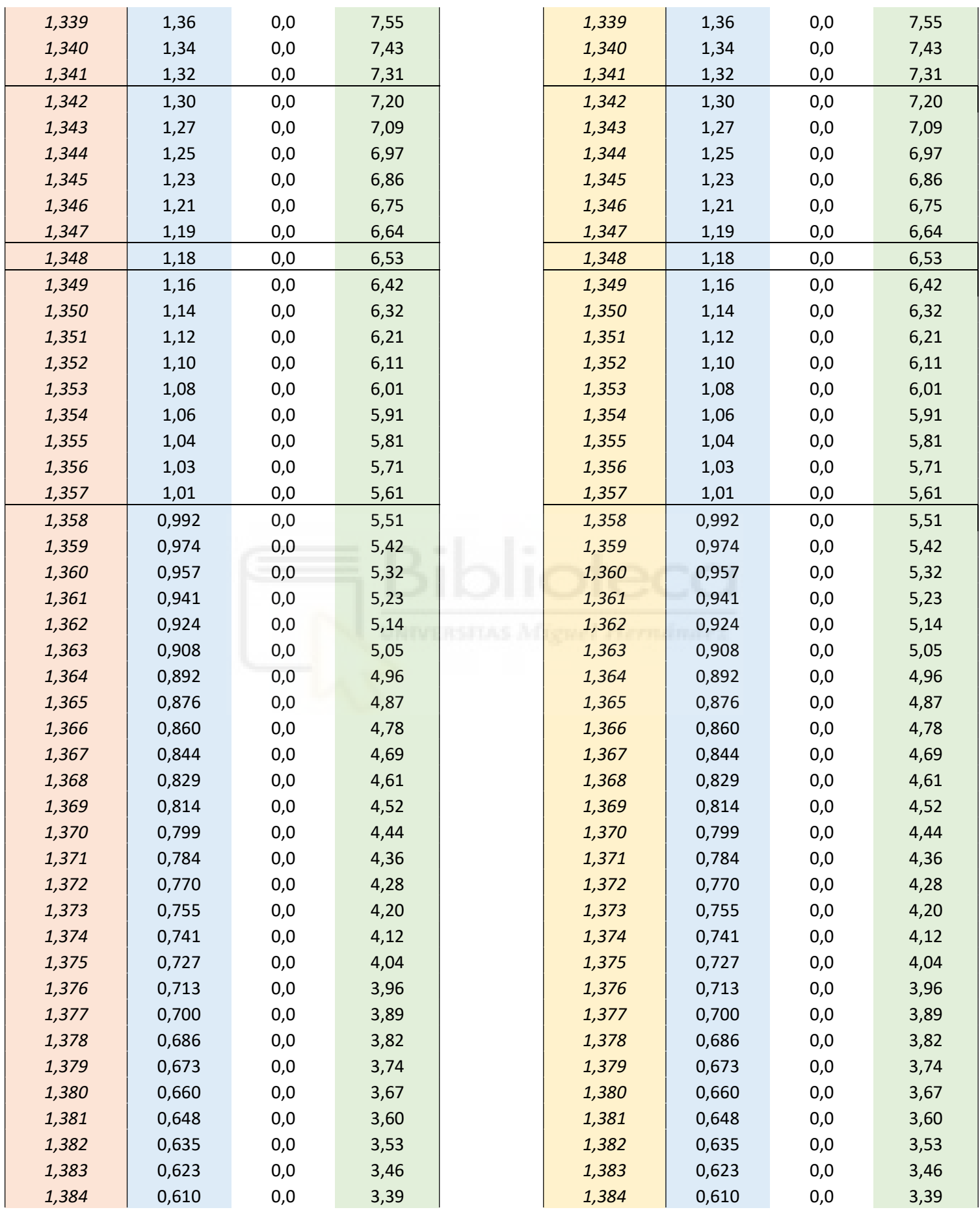

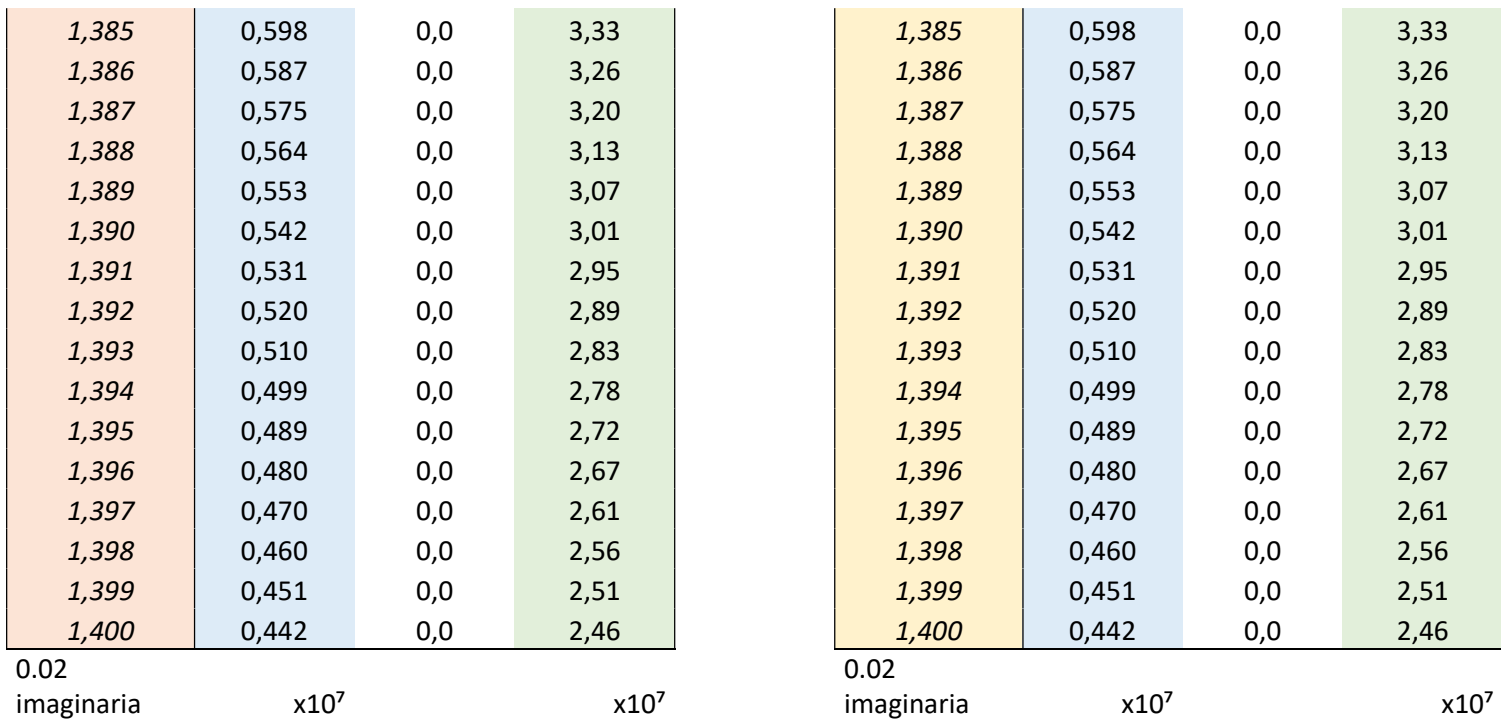

Tabla 16. Resultados ampliados de intensidad para diferentes índices de refracción y grosor de sangre de 0,15 mm.

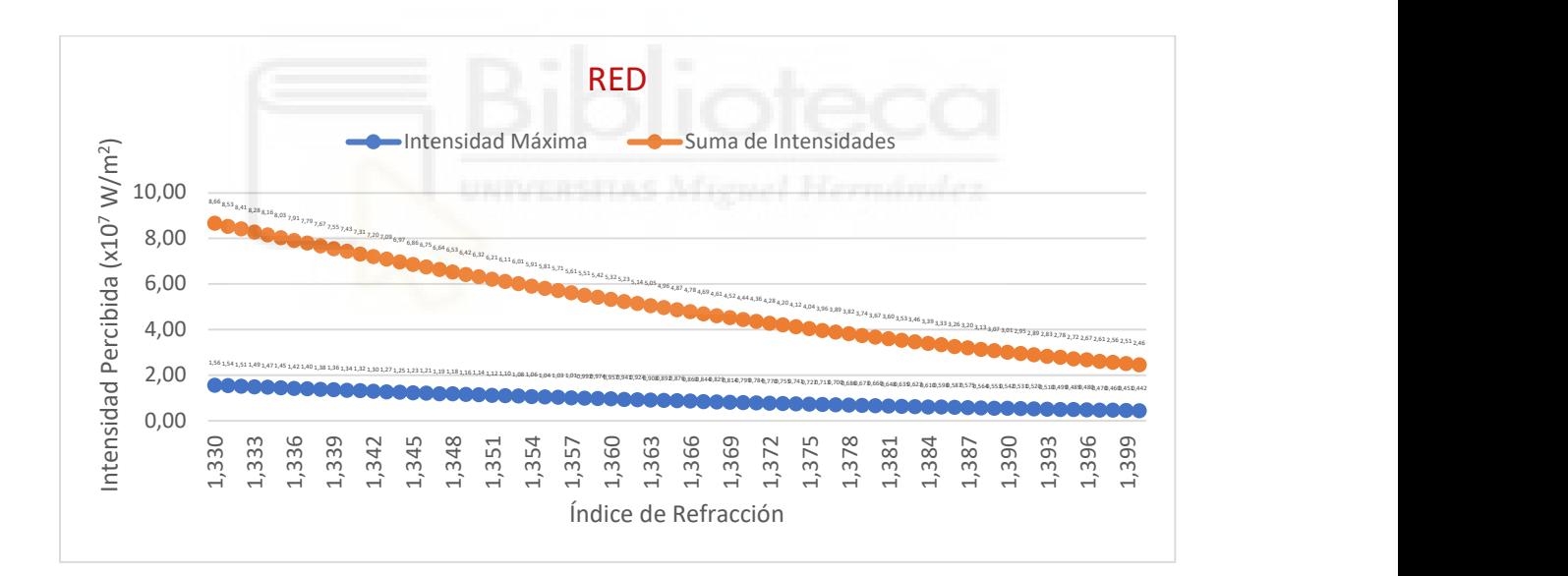

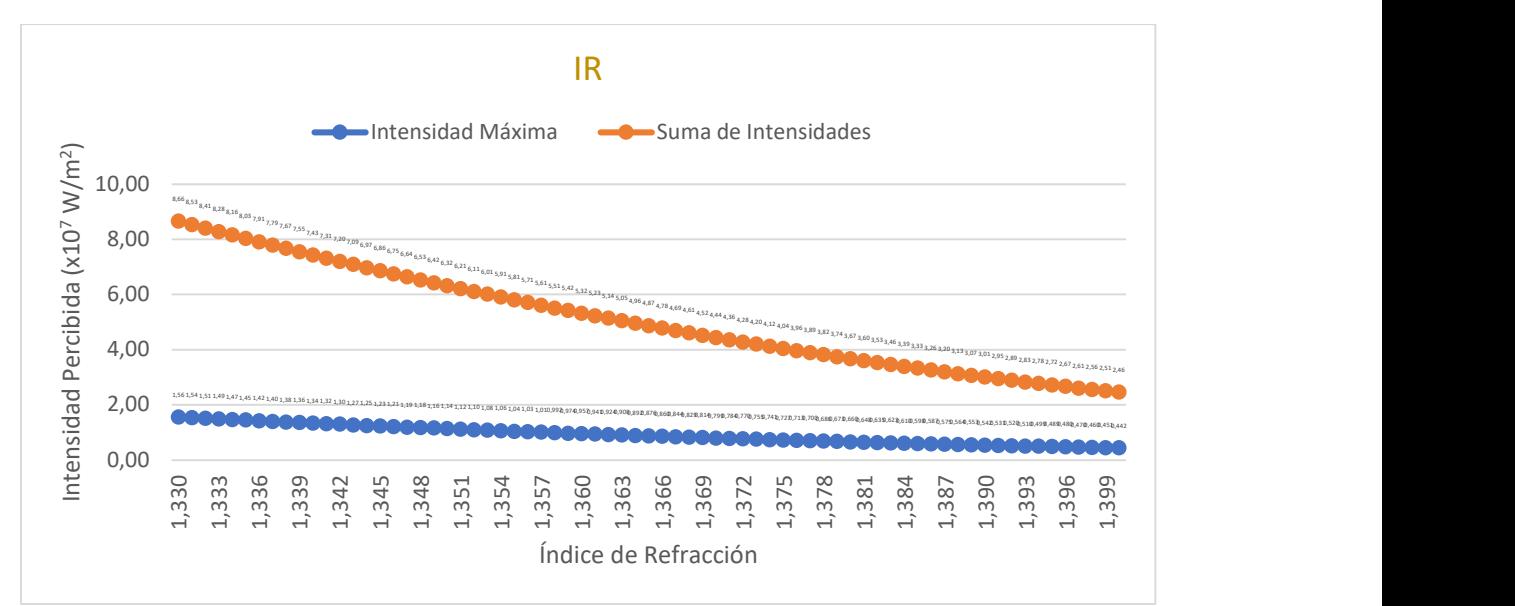

Figura 36. Valores ampliados de intensidad percibida por el sensor en función del índice de refracción y la longitud de onda para un grosor de la capa de sangre de 0,15 mm.

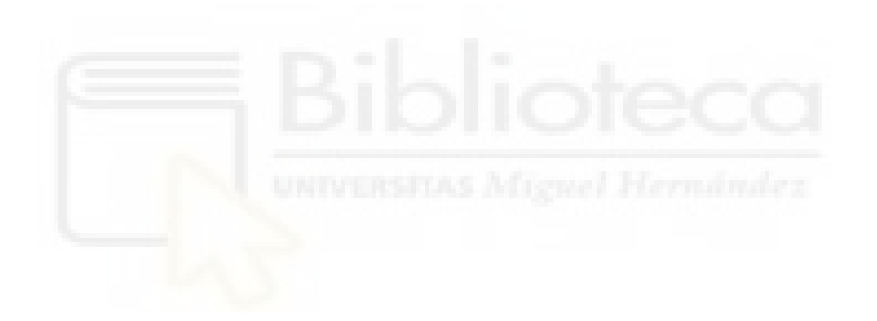